# ҚАЗАҚСТАН РЕСПУБЛИКАСЫНЫҢ БІЛІМ ЖӘНЕ ҒЫЛЫМ МИНИСТРЛІГІ

# СӘТБАЕВ УНИВЕРСИТЕТІ

Ақпараттық және телекоммуникациялық технологиялар институты

Программалық инженерия кафедрасы

Мелисова Қарлығаш Ардаққызы

Андройд платформасында онлайн түрде салондарға жазылу қосымшасы

# Дипломдық жобаға **ТҤСІНІКТЕМЕЛІК ЖАЗБА**

5В060200 – «Ақпараттану» мамандығы

Алматы 2019

# ҚАЗАҚСТАН РЕСПУБЛИКАСЫНЫҢ БІЛІМ ЖӘНЕ ҒЫЛЫМ МИНИСТРЛІГІ

# СӘТБАЕВ УНИВЕРСИТЕТІ

Акпараттық және телекоммуникациялық технологиялар институты

Программалық инженерия кафедрасы

#### **КОРҒАУҒА ЖІБЕРІЛДІ**

ПИ кафедра меңгерушісі тех. ғыл. кандидаты, ассистент-профессор Р. Юнусов not 2019ж. uk.

Дипломдык жобаға ТҮСІНІКТЕМЕЛІК ЖАЗБА

Тақырыбы: Андройд плаформасында онлайн түрде салондарға жазылу қосымшасы

5B060200 - «Ақпараттану» мамандығы

Орындаған

Мелисова К. А.

**Ғылыми жетекші** Сениор-лектор fluy Р. С. Алгожаева 2019 ж.

**Алматы 2019** 

# ҚАЗАҚСТАН РЕСПУБЛИКАСЫНЫҢ БІЛІМ ЖӘНЕ ҒЫЛЫМ МИНИСТРЛІГІ

#### СӘТБАЕВ УНИВЕРСИТЕТІ

Ақпараттық және телекоммуникациялық технологиялар институты

Программалық инженерия кафедрасы

 $5B060200 -$ «Акпараттану»

#### *<u>EEKITEMIH</u>*

ПИ кафедра менгерушісі, тех, ғыл. кандидаты, ассиетелт-профессор Р. Юнусов 2019ж. mae

#### Дипломдық жоба орындауға **ТАПСЫРМА**

Білім алушыға Мелисова Қарлығаш Ардаққызы

Такырыбы: «Андройд плаформасында онлайн түрде салондарға жазылу косымшасы» Университет ректоры бұйрығының № 1841-6 "14" наурыз 2019 ж. шешімімен

бекітілген.

Орындалған жобаның өткізу мерзімі

" 20" мамыр 2019 ж.

Дипломдық жобаның бастапқы мәліметтері: Жобаның төлқұжаты, технология бойынша техникалық құжаттама, техникалық тапсырма, жоба диаграммлары турінде ақпаратты жинау, деректер қорына сақтау, тестілеу, тексеруге арналган программалық қаматамаларды жургізілген. жасау Есеп - түсініктеме жазбаның талқылауға берілген сұрақтардың тізімі.

а) тақырып бойынша талдау және есептің қойылымынжасау;

b) экобаны экобалау экәне пәндік сала бойынша талдау;

в) пайдаланушы интерфейсін жобалау және дамыту;

г) багдарламаны құру, деректерді қосу және тестілеу;

Графикалық материалдар тізімі (міндетті суреттердің нақты көрсетілуімен): презентациянын 26 слайдпен берілген құжат түрінде ұсынылған. эдебиеттер: 10 пайдаланылган әдебиеттер тізімінен Ұсынылған негізгі

# Дипломдық жобаны орындау **KECTECI**

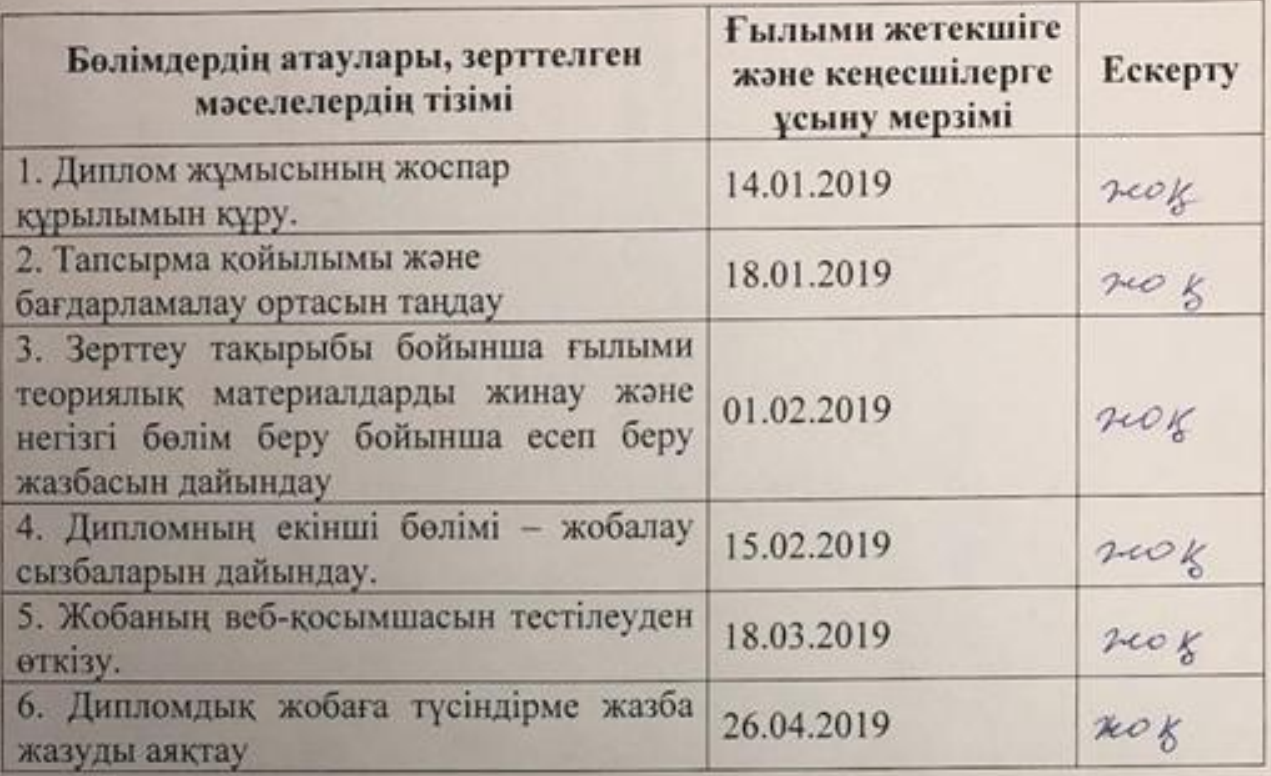

Дипломдық жұмыс бөлімдерінің кеңесшілерінің аяқталған жұмысқа қойған колтанбалары

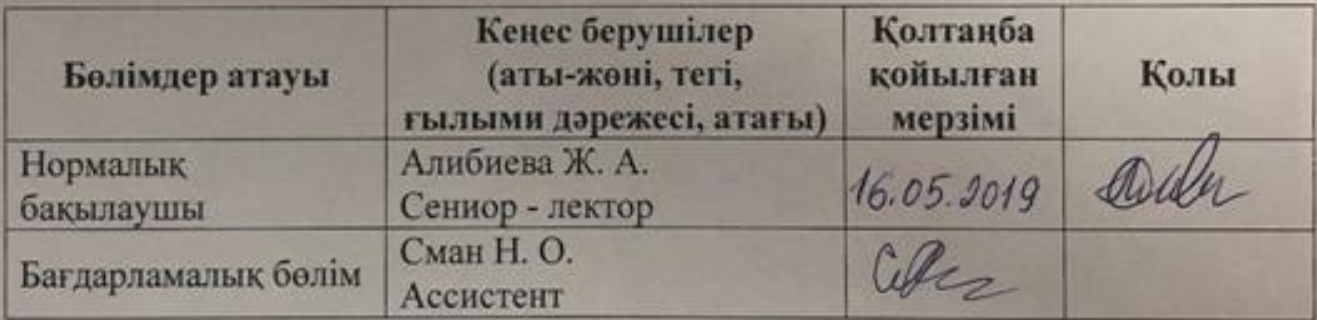

Ғылыми жетекші

duf

Р.С.Алгожаева

Тапсырманы орындауға қабылдап алған студент

К.А.Мелисова

was 04 2019 x.

Күні

# **АҢДАТПА**

Бұл дипломдық жобада сән салондарына онлайн түрде жазылуға арналған қосымша қарастыралады. Қосымша сән салондарының және оның қоладанушыларның уақытын тиімді үнемдеп, қызметін оңтайландыру мақсатында ұсынылған.

Қазіргі заман талабына сай жаңа технологияларды қолдана отырып, сән салонының қызметі мен талаптарын, қолданушылардың қажеттіліктерін қанағаттандыру мақсатында жасалған жоба.

# **АННОТАЦИЯ**

В этом дипломном проекте рассматривается приложение для онлайн записи в салоны красоты. Приложение представлено с целью оптимализации экономии времени и оптимизации деятельности салонов красоты и ее пользователей.

Проект, разработанный с целью удовлетворения потребностей пользователей, требований и функций салонов красоты с применением современных технологий.

# **ANNOTATION**

In this graduation project is considered an application for online recording in beauty salons. The application is presented in order to optimize the time savings and optimize the activities of beauty salons and its users.

The project is designed to meet the needs of users, requirements and functions of beauty salons with the use of modern technology.

# **МАЗМҦНЫ**

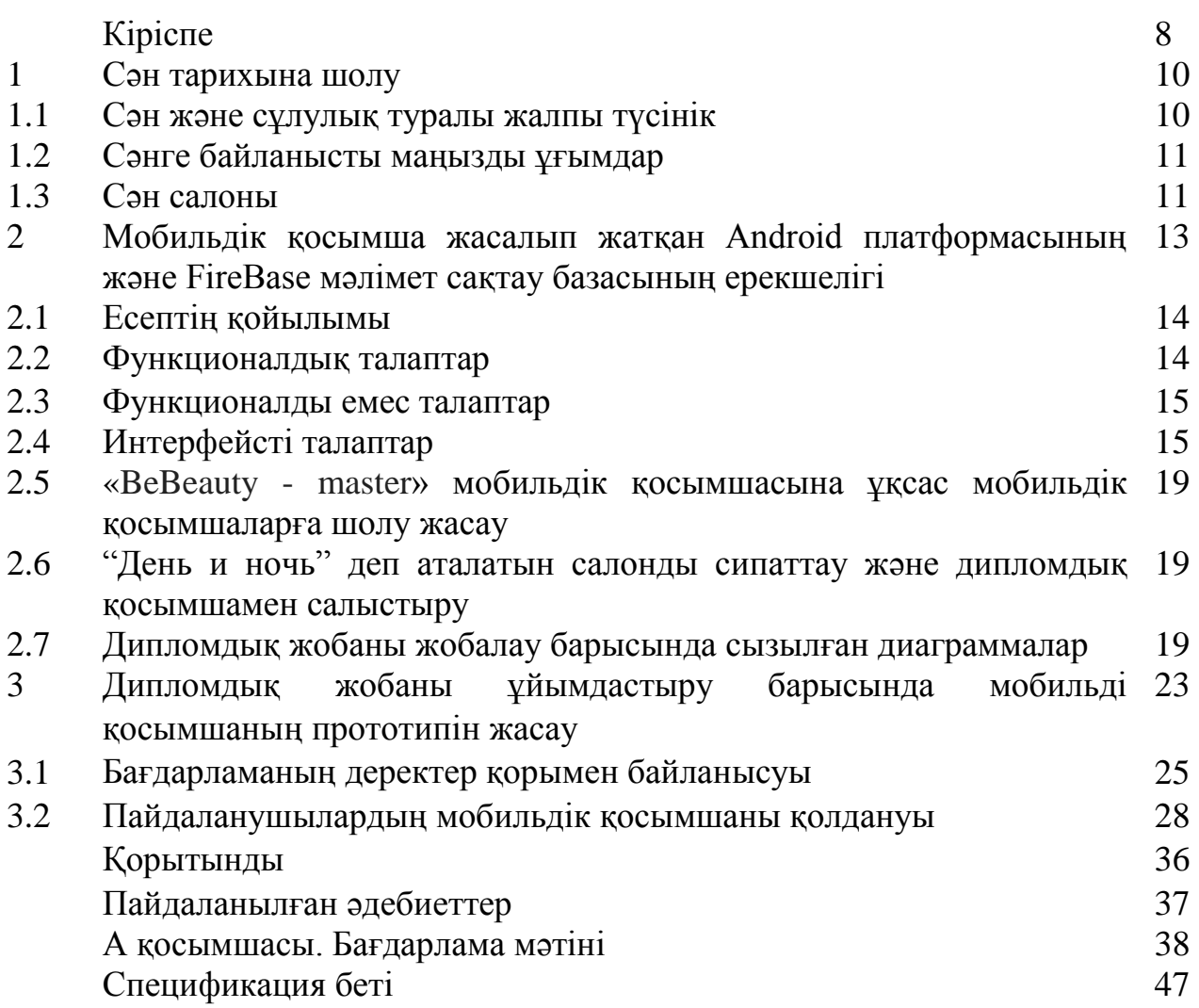

### **КІРІСПЕ**

Мен Мелисова Қарлығаш Ардаққызы, дипломық жоба жұмысының тақырыбына XXI ғасыр талабына сәйкес "Android платформасында онлайн сән салондарына жазылу қосымшасы" атты тақырып таңдап алдым. XXI ғасыр технология заманы болғандықтан, мен көптеген әйел және ер адамдардың уақыттын үнемдейтін қосымша құруды ұйғардым. Себебі, қазіргі заманда барлық адамзат баласынан ұялы телефон, планшет, ноутбук және осы заман талаптарына сай келетін кез-келген заманауи техникалар көреміз.

Мен дипломдық жобаны қарқынды түрде дамып келе жатқан Android платформасына жасауды ұйғардым. Осы сұлулық салондары шоғырланған қосымша көптеген адамдардың уақытын үнемдеп дұрыс пайдалануына септігін тигізеді деген үміттемін. Осы Android операциялық жүйесі қазіргі беделді телефондар модельдерінде орналасқан, олар: Samsung, Sony Xperia XZ2, Nokia, Xiaomi сияқты ұялы телефондарда осы операциялық жүйесімен жұмыс жасалады.

Елбасымыз атап көрсетіп кеткені "Қазіргі заманда біз жастарға технологиямен байланысты әлемдік стандартқа сай мүдделі жаңа білім беру қажет" – осы біздің жас ұрпақтарымызға білім беру жолында осы заманауи ақпараттық технологияны тереңдетіп оқытып және тиімді тәсілдерді үйретудің жолдарын арттыра түсу қажет.

Жазып жатқан дипломдық жобаның мақсаты, ол: "Android платформасында сән салондары шоғырланған қосымша құру" болып табылады. Мен бұл тақырыпты таңдаудағы түпкі мақсат, ол адамдардың уақытын үнемдей отырып, әдемі болып жүруге талпыну. Осы қосымшада, барлық сұлулық салондары шоғырланып, осы салондардың адамдар қайсысы жақын орналасқан тұратын жеріне, қай салонның бағасы өзіне қолайлы екенін көре алады. Қосымшаны толықтай бітірген сәтте, ол жерде мына функциялар болады: ең алдымен авторизация жасау, сән салонын таңдау, процедура таңдау, жақын сән салонын таңдау, қолайлы уақыт таңдау, жазылу немесе қоңырау шалу. Осы процедуралардың бәрі бір қосымшаға шоғырлану мақсат болып табылады.

Осы қосымшаны жасап және мақсатқа жету үшін мына талаптарды ескеру қажет:

– дипломдық жоба тақырыбын тереңінен зерттеу;

– мобильдік қосымшаны жасау барысында қарапайым етіп жасау;

– қосымша ішіне маңызды бөліктер қоса отырып, қосымша дизайн жағын әдемі етіп жасау;

– қосымшаны жүйелі түрде жасап шығу.

Осы дипломдық жоба жазу барысында жан-жақты мәлімет қарап, басқа қосымшалардан қандай айырмашылықпен ерекшеленетінін ескеру. Дипломдық жоба жазу барысы, осы жылдар бойы алған білімді көрсете білу болып табылады. Сондықтан, осы жасап жатқан қосымшаны көптеген қолданушыларға көмегін берсе деген үміттемін.

Бұл бағдарламалық қамтама Android операциялық жүйесі негізінде сән салонына баратын адамдарға салонға жазылу қамтамасын құру. Бұл бағдарламалық қамтама пайдаланушының белгілі бір салонға жазылуына көмектеседі.

### **1 Сән тарихына шолу**

### 1.1 Сән және сұлулық туралы жалпы түсінік

Ең алдымен сән ұғымы кейбір деректерге сүйене отырып қарастыратын болсақ, басылымдарда "cән" және "мода" деген сөздер 1913 жылы пайда бола бастады делінеді. Бірақ бұндай дерек көздеріне қарамастан осы сән әлемі ресми және нақты түрде 1947 жылы келген екен.

Мен таңдаған дипломдық жоба тақырыбы сәнге тікелей қатысты болғандақтан, сән туралы мәліметтермен таныстым. Ең алдымен сән ( modus деген латын сөзінен шыққан) - өлшем, тәсіл, іс - қимыл бейнесі. Сән дегеніміз талғамның уақытша үстем болуы және әлеуметтік құбылыс болып табылады.

Қазіргі заман талабына сай келу үшін кез - келген адас баласы сұлулық салондарына міндетті түрде барып тұрады және сол үшін мен осы Android платформасында жасалатын сән салондары шоғырланған қосымша жасап шығаруды алдыма мақсат етіп қойдым.

Әйел баласы болсын, ер адам болсын, қай заманда немесе қандай ұлт өкілі болсын әр уақытта әдемі және көрікті болып жүргісі келеді. Сұлулық рецептері заманнан заманға мұқият жинала келе, сақталып сол рецептер ұрпақтан - ұрпаққа жетіп отырады. Менің осы жасап жатқан Android платформасындағы қосымшамды кез - келген азаматша мен азамат әдемі және тартымды болып, уақыты тапшы тұлғаларға көмек ретінде жасап жатырмын, сондықтан мен осы тақырыпты таңдап алдым.

Қаладағы әрбір сән салондарында теріге, денеге дұрыс күтім жасау әйел сұлулығының маңызды бөлігі болып табылатын процедуралары бар, себебі сауатты тері күтімі теріге нәзік және тартымды кейіп береді және дене күтімі жұқа, әдемі фигураны алуға мүмкіндік туғызады. Бет және денеге арналған тері күтімі - үйде, сұлулық салонының көмегімен бет терісін және дененің тері күтімін қалай дұрыс жасау керектігі туралы мәліметтерді осы жасалып жатқан қосымшадағы салондар ұсынатын процедураларды көре аласыз.

Әрбір азаматша мен азамат стильді және сәнді шашты қалайды. Ежелгі уақыттан бері осы шаш үлгісі сән әлемінің ажырамас бөлігі болып табылып отыр. Сұлулық тақырыбына қосып айтар дүниелер өте көп. Мысалы, сән салондарда қазіргі заманда түрлі процедуралар бар, олар, бет әлпетті әрлеу, кірпік жалғау, денедегі артық заттарды кетіру, шаш үлгісін өзгерту және кесу, маникюр жасау қол тырнағына және педикюр жасау аяқ тырнағына, шаш бояу, ер адамдардың және кішкентай сәбилердің шашын алу тәрізді қызметтер толып жатыр.

#### **1.2 Сәнге байланысты маңызды ҧғымдар**

Осы күнге дейін келе жатқан сән мен сұлулыққа қатысты маңызды ұғымдарды атап кетуге болады менің дипломдық тақырыбым осы тақырыпқа тікелей қатысты болғандықтан. Ең алдымен ол әрине бет, яғни тері күтімі. Сол әр қыз - келіншектің бетін әрлеу сау беттің табиғи жарқырауы болып табылады. Табиғат адам бет терісін жаратқанда тегіс әрі әдемі етіп жаратқан. Сау бетке қарайтын болсақ, ол сәл қызарып, жарқырап, терінің таза әрі тірі екені байқалып тұрады.

Ең алдынғысы бет терісі болса, келесі орында әдемі жалпақтау келген қастар сәнде. Яғни, жаратылған қасты жұлмай, сол әдемілігін сақтау. Сонымен қатар сән салондарда осы қас қызметі өте кең ауқымда дамып жатыр, сол себептен жалпақтау келген қасты одан әрі жалпағырақ етіп тастамау керек. Бар болғаны сұлулық салонына барған кезде, максималды түрде қас формасын өзіңізге жарасатындай етіп жасап бергені. Жасап жатқан мастер сіздің бет келбетіңізді және ерекшеліктерін ескеруі қажет.

Келесі сұлулықтың бөлігі болып табылады, ол көз макияжы. Көз макияжына сәйкес келетін бояу, ол көздің үстін қара түсті қарандашпен сызу және табиғи бояуларды қолданған жөн. Көзді бояп болған сәтте, көзіңізге кішкене улкейтіп тұратындай эффект беріп тұру үшін туш қолдансаңыз болады.

Келесі кезек ерін. Ерінді әдемілеп бояп және кішкене екпін беруден қорықпасаңыздар болады. Бірақ ерін бояған сәтте нәзік әрі ашық түстер қолданған абзал болады. 2019 жылы ерін түсі киіміңіздің түсіне сәйкес келетін болса сәнді болып жүргеніңізге күмән келтірмеңіз.

### **1.3 Сән салоны**

Менің таңдаған дипломдық жұмыс тақырыбым осы сән салондарына тікелей қатысы болғандықтан, осы сән салонын ашудағы басты мақсаттарды атап өтемін. Менің қосымшамдағы ерекшелік көптеген осындай салондардың жұмысын жүргізуге ықтималдық туғызады деген үмітте жасаудамын және адамдар уақытын үнемдеп өздеріне жақын орналасқан және бағасы қолайлы сән салондарын қосымшадан таба алады.

Сұлулық сән салонын ашудың басты мақсаты болып табыс және пайда табу ғана болып табылмайды, сонымен қатар тұтынушылардың сеніміне кіре отырып, жоғары сапалы қызмет көрсету, сол сән салондардың қонақтарының қажеттілігін қанағаттандыру және қызмет көрсету саласында беделді орынға ие болу болып табылады.

Сән салонының дамуының алғашқы көрсеткіштері болып:

– сапалы түрде тұтынушыларға қызмет көрсете алу;

– сұранысқа ие тауармен тұтынушыларды қамтамасыз ету алу;

– салон ашылған жерлерде жаңа жұмыс орындарының пайда болуы.

Сән салонында көрсетілетін қызмет түрлері:

– шаштараз қызметтері, ол шашты жасанды өсіру, шашты бояу, шашты кесу, әр түрлі шаш үлгілерін жасау болып табылады;

– косметология қызметіне бетті тазарту, бетке күтім жасау;

– тұтынушы талабы бойынша тырнаққа әр түрлі деңгейде қызмет көрсету болып, тырнақты модельдеу жұмысын жасау және жасанды тырнақ өсіру, маникюр, аяқ тырнағына педикюр жасау;

– қасқа жасалатын процедуралар, татуаж, пегментті макияж тәрізді және қасыңызға табиғы түр беру;

– визаждық қызмет көрсету қызметі кіреді, ол яғни макияж деп аталады. Макияждың, табиғи және кешкі макияж, беттің формасын түрлі әдістер қолдана отырып макияж жасап беру;

Сән салоны қазіргі заманда кез - келген адамға сұлу және көрікті болып жүруіне көмек көрсетеді. Сондықтан, мен осы дипломдық жоба қосымшасын әрбір адамға қолайлы етіп жасаймын. Көптеген қолданушылар болатынына сенемін.

#### **2 Мобильдік қосымша жасалып жатқан Android платформасының және FireBase мәлімет сақтау базасының ерекшелігі**

Мен дипломдық жобаны Android платфорасында жазуды шешкен себебім, менің дипломдық жобам көптеген адамдарға ыңғайлы қолданыста болғанын қаладым. Сондықтан кішігірім осы Android платформасына қысқыша шолу жасап кетемін. Не себептен тура осы платформаны таңдады десеңіз, мен осы қосышаны бүкіл әлемдегі миллиондаған пайдаланушылар қолжетімді түрде қолданса екен деген мақсатпен таңдап отырмын. Бағдарламаны тестілеуден кейін жариялағым келеді. Ашық платформада жұмыс істегім келгендіктен осы платформада дипломдық жұмыс қосымшасын жасап шығаруды ұйғардым. Айтып кеткендей Android операциялық жүйесі ашық платформа болып табылады. Сондықтан ол бір өндіруші немесе провайдерге байланысты емес болып келеді. Ашық платформа Android платформасында жасалған қосымша нарықты тез жаулап алуға мүмкіндік береді. Барлық қосымша өндірушілер және провайдерлер Android құрылғыларын жасап, сата алады. Осы Android платформасында жұмыс жасаған сәтте ең қолайлы нарсе, ол қосымша құру барысында көптеген кітаптар көмекке келеді, кез - келген мәліметтерді интернет желісінен таба алдым. Оқуға ешқандай тыйым жоқ. Осы платформада пайдаланушыға ыңғайлы интерфейстер жасай алдым. Android операциялық жүйесі әртүрлі құрылғыларда жұмыс істей алады және түрлі өлшемдер беру арқылы телефон экранына қолайлы форма жасай отырып жасалынады. Қолданба жұмыстарына байланысты экран өлшемі және ажыратымдылығы, Android түрлі экрандық параметрлерге бейімделген қолданбаларды жасауға көмектесетін құралдар жиынтығымен келеді.

Firebase мәліметтер базасы 2011 жылы Andrew Lee мен James Templin н қалаған американдық компания және бұлтты сервистерді жеткізуші болып табылады. Негізгі қызметі болып, бағдарлама құрушыларға бірнеше пайдаланушы арасында деректер сақтауға, сонымен қатар синхрондауға мүмкіндік беретін NoSQL бұлт дерекқоры болып табылады. Android пен iOS операциялық жүйелеріне арналған қосымшалармен интеграциялау ерекшеліктері қолданады, API JavaScript және Java, Node.js бағдарламаларында іске асырылады. Firebase NoSQL бұлт дерекқоры сапалы қосымшаларды жасауға және пайдаланушылар аудиториясын көбейтуге көмектеседі. Firebase NoSQL бұлт дерекқоры қолданбаның көптеген қажет мүмкіндіктерін және соның ішінде ұялы байланыс қызметтері үшін сервер кодын, сонымен қатар статистиканы және аудиторияны монетизациялау және кеңейту құралдарын қамти алады. Firebase NoSQL бұлт дерекқорында әзірлеуші пакет интуитивті API интерфейсін біріктіреді және жеке пакеттерді басқару қажеттігін жоққа шығарады. Мен өзіме ғана қажетті нәрсені таңдай отырып, шешімді пайдалана аламын. Артықшылықтарын атап кетер болсам: жұмыстың жылдам түрде орындалуы. Күрделі инфрақұрылымдармен жұмыс жасау қажеті жоқ,

пайдаланушы қажеттіліктеріне баса назар аудара аламын, кросс - платформа болып табылады және масштабтау.

### **2.1 Есептің қойылымы**

Мен бастап жатқан дипломдық жоба қазiргi заманның талаптарына сай, заманауи технологияларды қолдана отырып, әйел азаматшаларына қызмет көрсетудің аса бiр маңызды болып табылатын, сән салонындағы қызметтерге жазылу жұмысын жеңілдетуге, қызметтерге жазылып, азаматшалардың өздерін күтуге және сұлу болып жүруіне осы мобильдік қосымшаны жасаудамын.

Бұл дипломдық жұмыста сән салоны қызметтерімен айналысатын салондарға барынша тиiмді және ыңғайлы мобильдік қосымша жасауды iске асыру мақсатында, FireBase деректер қорын басқару жүйесiне, Android studio және Java бағдарламалау тiліне жалпы шолу жоғарыда жасалынды.

Осы жазып жатқан дипломдық жобада сән салонының мобильдік қосымшаcы құрастырылып, келесiдей мақсаттарды алдыма қойдым және қойылған мақсаттар міндетті түрде орындалуы қажет:

– мобильдік қосымшаны жазып болғаннан кейін және қолданысқа ие болған соң, авторизация жасауы;

- пайдаланушы сән салонының қызметтерімен танысуы;
- пайдаланушы сән салонындағы қызметке жазылуы;
- пайдаланушы осы мобильдік қосымша арқылы пiкір қалдыруы;
- осы мобильдік қосымша арқылы өзіне ұнаған сән салонын таңдауы;
- веб қосымшаның қолданушыларының құпия сөздiң тексерілуі.

Мобильдік қосымшаның дұрыс жұмысын қамтамасыз ету керек. Осы дипломдық жоба қосымшасын міндетті түрде жақсы ойластырып, ұйымдастырып және түсiнiкті жүйесi болуын қадағалап және зерттеп жазамын.

#### **2.2 Функционалдық талаптар**

Негізгі функционалды талаптар болып жобаның заманауи бағдарламалық платформалар негізінде жасалуы. Қосымша жасау барысында артықшылықтарын арттырып және кемшіліктерін жоюға тырысамын. Дипломдық жобаны жүзеге асыру барысында көптеген жаңа технологиялармен танысамын. Қосымша барлық Android операциялық жүйесінде жұмыс жасайды. Деректер қорымен байланыс жасау үшін бұлттық FireBase сервисін пайдаланамын.

#### **2.3 Функционалды емес талаптар**

Бұл дипломдық жоба тақырыбын "Aқпараттану" мамандығына арнап таңдалғанымен, басқа мамандықтарға сәйкес келсе, бұл жоба кең ауқымды болар еді, сондықтан солай етіп жасауға тырысып көремін.

### **2.4 Интерфейсті талаптар**

Ең алдымен пайдаланушыға жұмыс жасауға қолайлы және қол жетімді етіп жасалынуы тиіс. Көп пайдаланушыларға ұнайтын дизайн үлгісін қарастырып жасау керек.

Пайдаланушы интерфейсінің өңдеу этаптары болып:

− ең алдымен пайдаланушы тіркелуі және пайдаланушының толықтай осы қосымшамен жұмыс жасауы;

− пайдаланушы беттерді ауыстырған сайын, әр бетте түсіндірулер болу керек;

− міндетті түрде экран дизайынын жақсылап жасау керек;

− жүйелік меню қатарын өңдеу;

− терезелер орналасуын толықтай өңдеу;

− дизайнға қажет түстерді таңдау.

### **2.5 «BeBeauty - master» мобильдік қосымшасына ҧқсас мобильдік қосымшаларға шолу жасау**

Бәріміз білетіндей қазіргі заманда кез-келген адам мобильдік телефонсыз жүрмейді. Кез - келген адам мобильдік қосымша арқылы өз уақытын үнемдеуге тырысады және өзіне қажетті қосымшалардың осы ұялы телефондарында болғанын қалайды. Менің сән салондары шоғырланатын, яғни сән салондарға арналған қосымша құрып жатқан себебім, бұл қосымша әр азаматша мен азаматтарға үлкен көмегін тигізеді деген мақсатпен жасаудамын. Қай салада болмасын, кез-келген компания болсын, үлкен магазин немесе түрлі мекемелерде өздерінің жеке веб қосымшалары немесе мобильдік қосымшасы бар. Олар осындай мобильдік қосымшаның көмегімен адамдармен қарымқатынас орнатады және өздерінің қызметін, тауарларын таныстырады. Ендеше біздің құрмақшы болып отырған «BEBEAUTY» мобильдік қосымшасына ұқсайтын мобильдік қосымшаларға талдау жасап көрейін.

<https://zapis.kz/> - бұл веб қосымша сән салондарына жазылуға арналған веб қосымша. Бұл веб қосымшада сән салоны қызметінің түрлері анық және жарнамалық терезесінде көрсетілген, оның түрлері:

- − шаш үлгісі;
- тырнақ сәндеу;
- депиляция процедурасы;
- визаж жасау;
- косметология;
- СПА процедурасы.

Веб қосымша дизайны тақырыпқа сай жобаланған. Бір беттен бәрін көруге болады, қызметтің барлық түрлерін бірден табуға болады және осы веб қосымша арқылы тіркелуге болады. Интерфейс түсінікті жасалған, қазақ, ағылшын және орыс тілінде жасалған. Жалпы басты беті 2.1 - суретте көрсетілген.

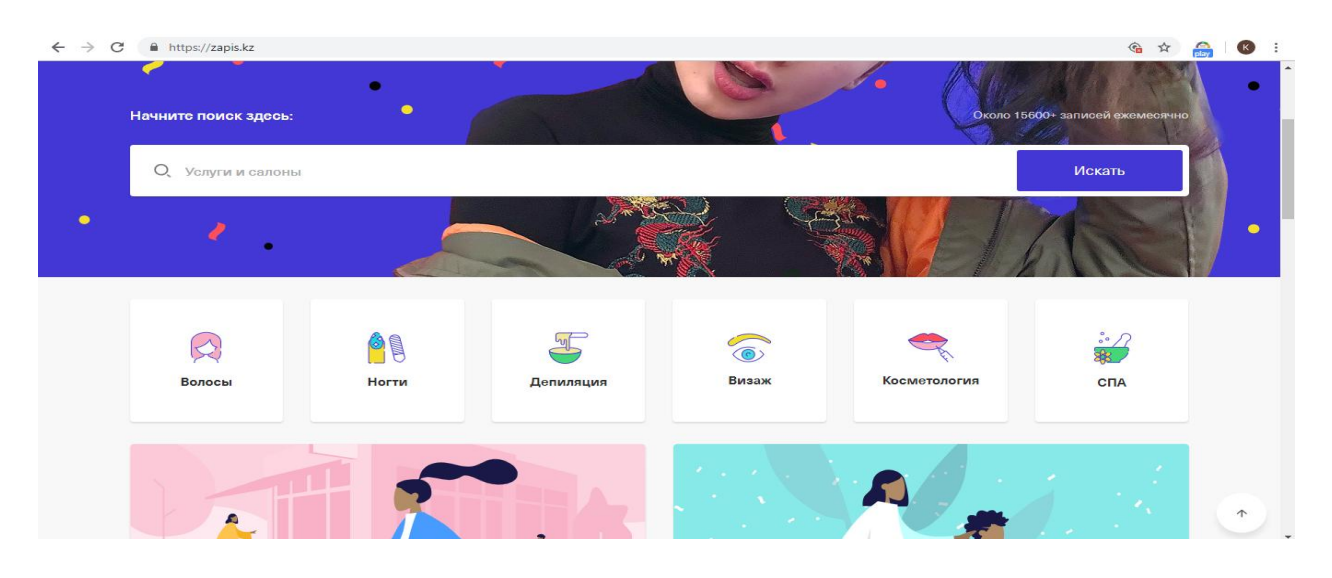

### **2.1-сурет – <https://zapis.kz/> веб қосымшасы**

Сән салондарына осындай веб қосымшалар өте көп, бірақ мобильдік қосымшалар қарастырылып жасалмаған. Тура осы <https://zapis.kz/> веб қосымшаның мобильдік қосымшасы қарасытырлған. Бұл мобильдік қосымшаның құрылымын сипаттап кететін болсам, бұл мобильдік қосымшаны App Store бағдарламасынан көшіресіз. Көшіріліп болған сәтте, авторизация жасалады. 2.2 - суретте көрсетіледі. Кірген кезде бірінші интерфейсте қандай процедура керек соны көріп таңдап және іздей аласыз. 2.3 - суретте көрсетіледі. Екінші интерфейсте қандай салонда жасағыныз келеді және қай сән салоны жақын орналасқан көре аласыз, яғни бұл жерде салонды таңдай аласыз. 2.4 суретте көрсетіледі.

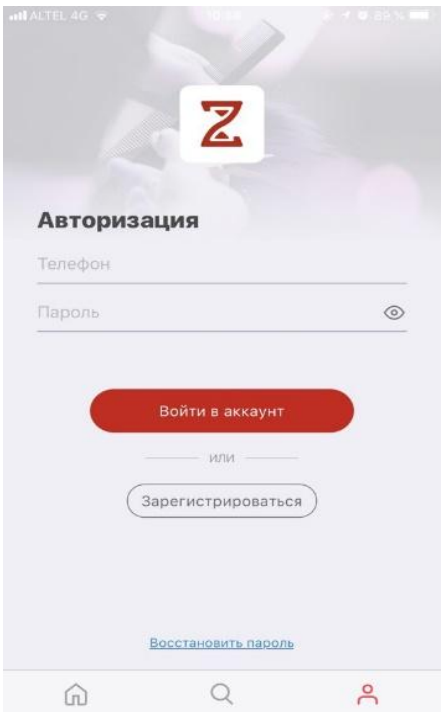

# **2.2-сурет – Авторизация**

Кірген кезде бірінші интерфейсте қандай процедура керек соны көріп таңдап және іздей аласыз. 2.3 - суретте көрсетіледі.

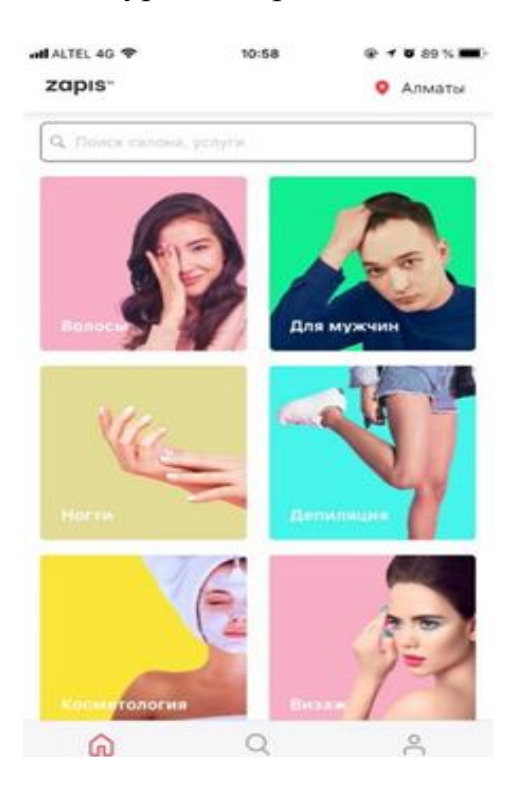

**2.3-сурет – Процедура тҥрлері**

Екінші интерфейсте қандай салонда жасағыныз келеді және қай сән салоны жақын орналасқан көре аласыз, яғни бұл жерде салонды таңдай аласыз. 2.4 - суретте көрсетіледі.

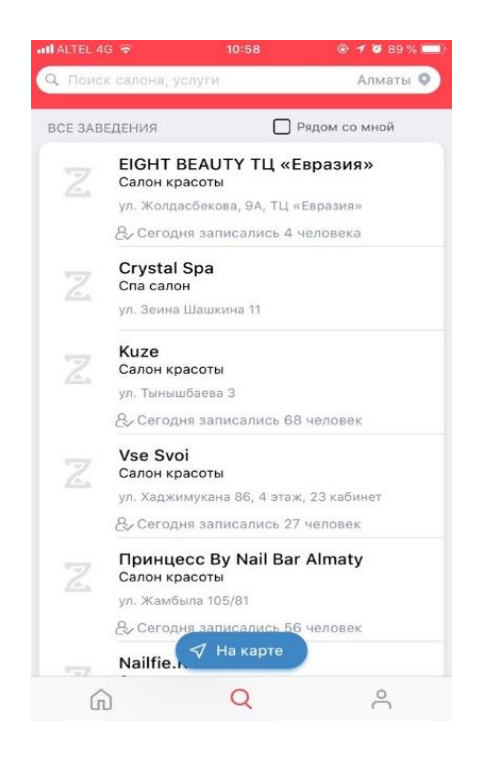

**2.4-сурет – Cалон таңдау**

### **2.6 "День и ночь" деп аталатын салонды сипаттау және дипломдық қосымшамен салыстыру**

<https://deninoch.kz/> - веб қосымшасының бірінші беті, осы жерден көріп тұрғаныңыздай барлық салондардың жеке - жеке сайттары бар. 2.5 - суретте көрсетілген. Бірақ толықтай барлық салондарды бір қосымшадан табу мүмкін емес. Бұл веб қосымшада өздері туралы мәлімет және жаңалықтары мен қызметтері көрсетілген. Әрине бұл веб қосымша жақсы, бірак дәл осы заманда кез - келген адам өзімен мобильді телефон ұстайды және пайдаланушыға мобильдік қосымша қолданған ыңғайлы болып табылады.

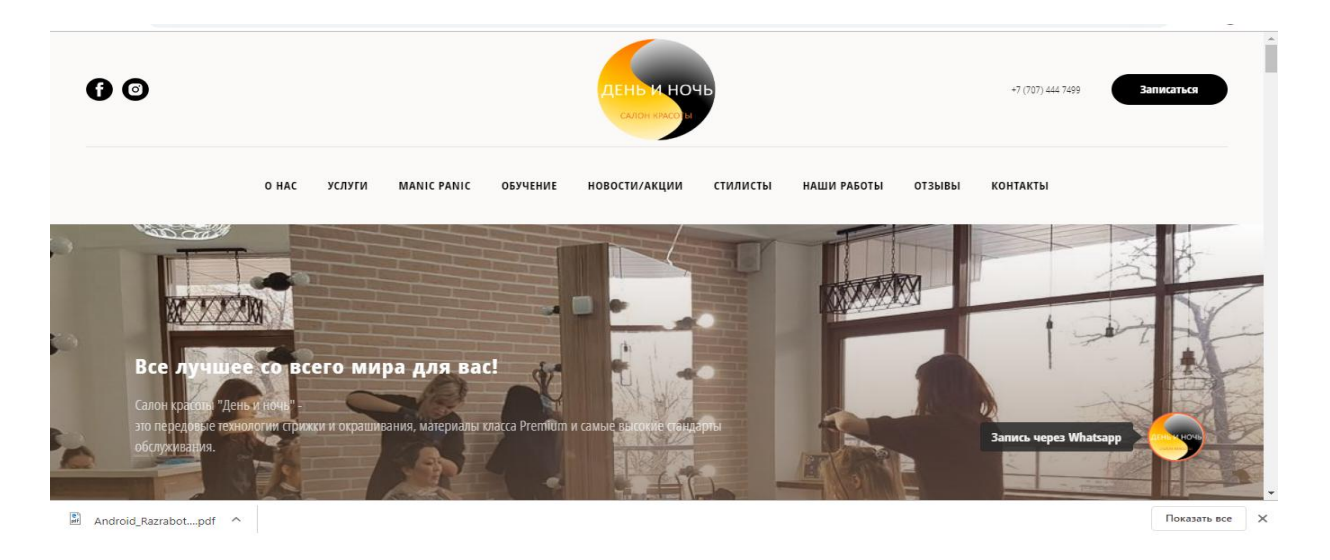

#### **2.5-сурет – <https://deninoch.kz/> веб қосымшасы**

Қорытындылай келе, менің жасап жатқан қосымшамның ерекшелігі, ол дизайн жағынан көздің жауын алатындай болады. Тағы қосып кететін нәрсе, салонға баратын жолды картадан көре алады, сән салонында қай уақытқа орын бос және қай уақыт ыңғайлы сол уақытқа жазылады. Кез - келген салондағы процедуралар толық көрінетін болады. Әсіресе әйел адамдарға қолайлы қосымша. Мен "Сән салондары шоғырланған мобильдік қосымша құру" атты тақырыпты таңдау себебім дәл осы тақырыпқа көңіл аз бөлінгендіктен, әйел адам өміріне қажет қосымша ойлап табу болды. Тағы да, менің жасап жатқан Android платформасындағы қосымша ерекшелігі, Android операциялық жүйесінде толық жұмыс істей алады. Сонымен қатар кез - келген пайдаланушы өз уақытын үнемдей отырып онлайн түрде салондарды таңдап, белгілі бір уақытқа жазылып, сол салондарды салыстыра отырып бағасы жағынан тиімді, әрі қай салон жақын орналасқанын көре отырып пайдалы уақыт үнемдеу барысында салон қызметіне жазылады.

### **2.7 Дипломдық жобаны жобалау барысында сызылған диаграммалар**

Бұл диаграммаларды Rational Rose диаграмма құру ортасында диплом жобалау барысында жасадым. Ratіonal Rose диаграмма құру ортасы құрастырушыны нақты уақытта үлгеруге және клиент - сервер орталарында қолдануға жарайтын қазіргі кездегі бизнес талаптарын қанағаттандыратын тиімді және сенімді шешімдерді қабылдауға көмектесетін визуалдық модельдеудің толық құралдар жиынымен қамтамасыз етеді. Диаграмманың мақсаты: тапсырыс берушіге және соңғы пайдаланушыға, әзірлеушіге жобаланған немесе қолданыстағы жүйені бірлесіп талқылауға мүмкіндік беретін функционалдық және мінез-құлық сипаттамасы болып табылады. Бұл екі диаграммада бағдарламадағы функцияларды атқаратын қызметтерін және

олардың өзара қарым-қатынастары сызба түрінде берілген. Бір қарағанға барлығы түсінікті әрі қарапайым көрінеді. Бағдарламаны осы диаграммадан басқа диаграммалар арқылы тереңдете түсіндіруге болады.

2.6 және 2.7 суреттер - Қолдану варианттар диаграммасы. Актерлер, әрекет жасаушы объект болып табылады. Бұл диаграмма арқылы біз кім қандай іс-әрекет жасағанын білеміз.

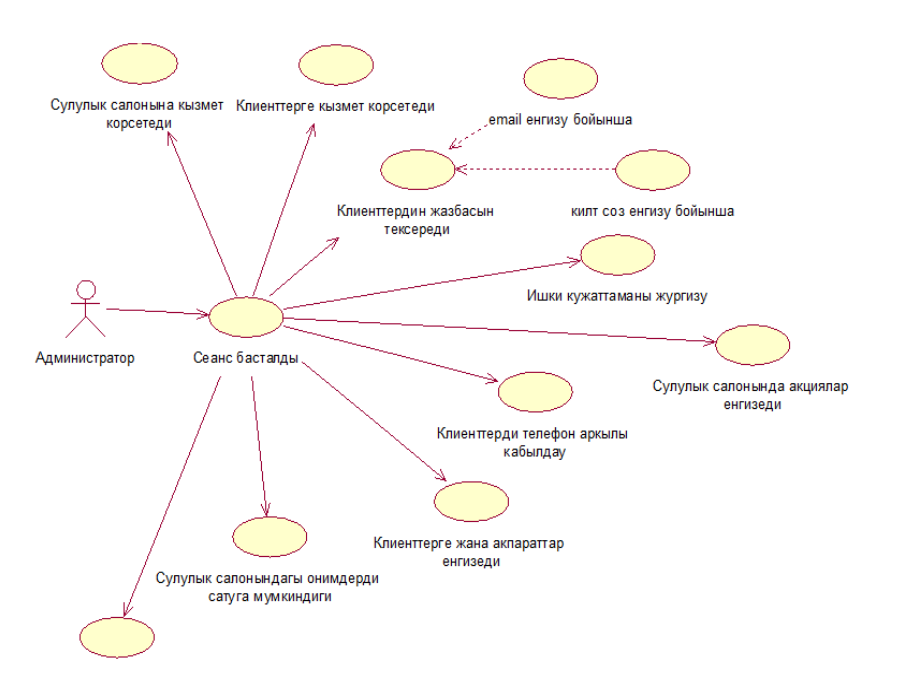

**2.6-сурет – Бҧл жерде администратордың атқаратын әрбір жҧмысы көрсетілген**

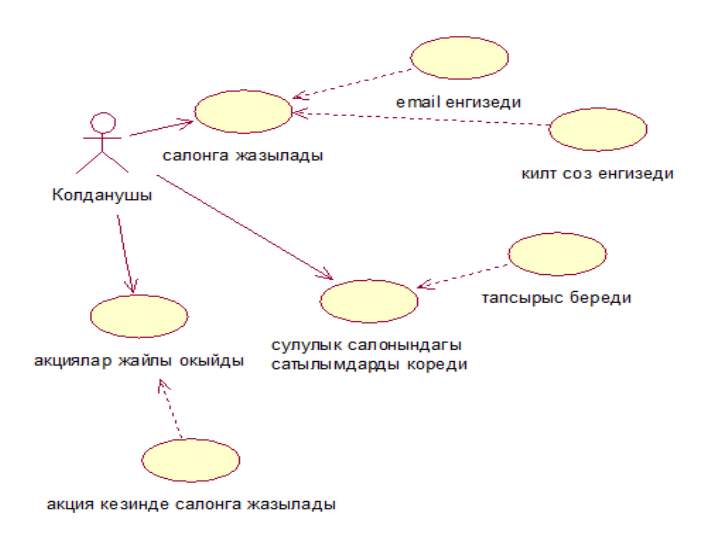

### **2.7-сурет – Бҧл суретте қолданушының атқаратын қызметтері көрсетілген**

Класстар диаграммасы дегеніміз - бұл диаграмма объектілі бағытталған программалаудың класстар терминологиясындағы программалық жүйелердің статистикалық құрылымын көрсетуге арналған болып есептелінеді. Класс диаграммасы осы келесі суретте көрсетілген.

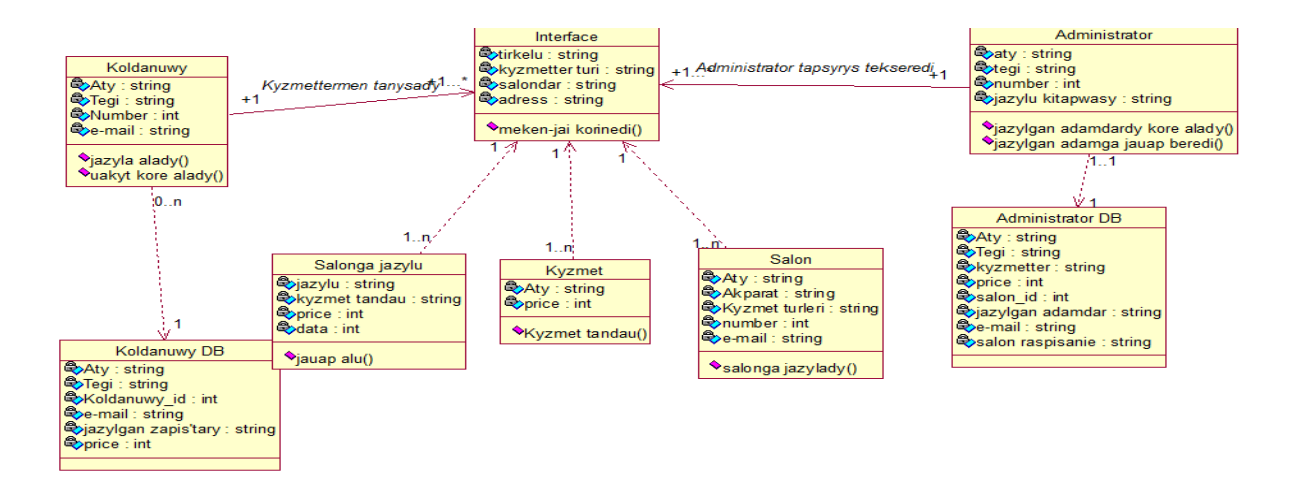

#### **2.8-сурет – Класс диаграммасы**

Орналастыру диаграммасы ағылшын тілінен Deployment diagram болып табылады және UML диаграммасының түрі болып табылады, ол жүйе архитектурасын көрсететін, оның ішінде аппараттық немесе бағдарламалық жасақтама жұмыс ортасы сияқты түйіндерді және оларды қосатын аралық бағдарламаны осы диаграмма көрсетеді.

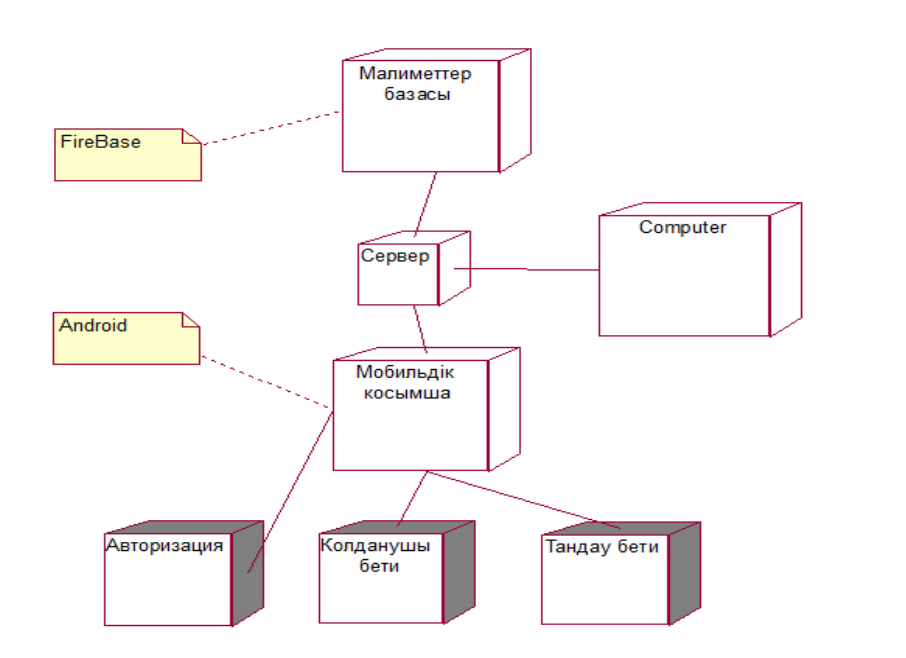

### **2.9-сурет – Орналастыру диаграммасы**

Тізбек диаграммасы бұл белгілі бір уақыт кезіндегі объектілердің белгілі бір жиынтығы, белгілі бір объектінің өмірлік циклі және белгілі бір заңды тұлғаны жою - жасау қызметі белгілі бір прецедент сұрау жіберу және жауап алу диаграммасы болып табылады.

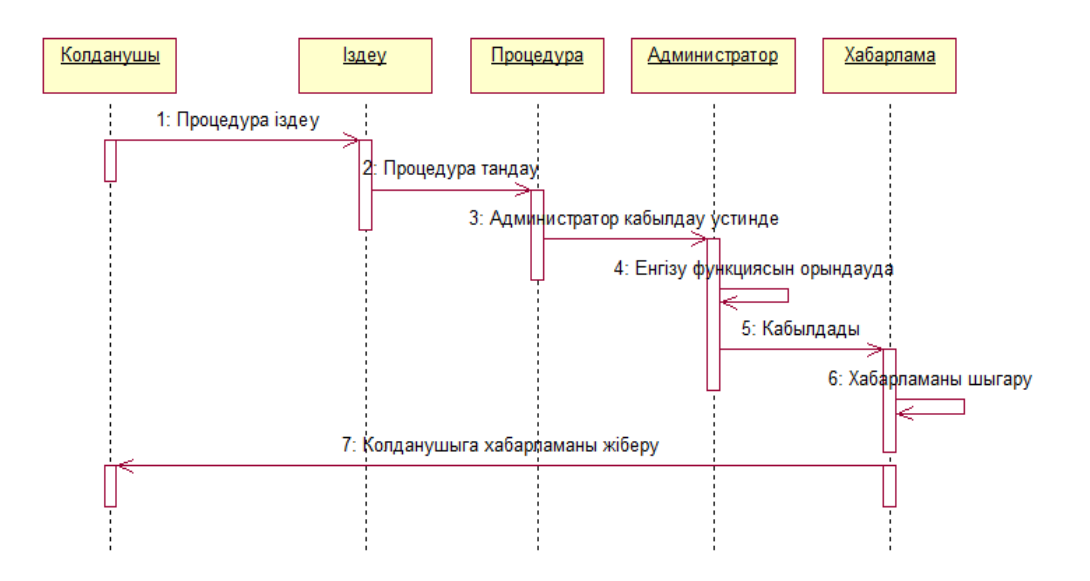

**2.10-сурет – Тізбек диаграммасы**

### **3 Дипломдық жобаны ҧйымдастыру барысында мобильді қосымшаның прототипін жасау**

Бұл жерде мен, дипломдық жобадағы жасалатын қосымшаның дизайны қандай болғаны дұрыс, қандай түстер қолдану керек, қандай дизайн әдемі және тартымды көрінеді, соны белгілі <https://moqups.com/>сайтынан үлгісін жасадым. Бұл сайтта біз өзімізге ұнайтындай қылып, кез - келген дизайн үлгісін жасай аламыз. Мен 3.11 - суретте осы сайтты жасаған дизайн үлгісінің, яғни қосымшаның алғашқы беті болып табылады. Алғашқы бетінде, пайдаланушы қосымшаны өз мобильдік телефонына жүктеп алғаннан кейін, қосымша қосылу уақыты, одан кейін толықтай қосылған соң, осы мобильді қосышаға тіркелу керек болады. Осы 3.12 - суретте мен қосымшаның жүктелген уақыты мен пайдаланушының тіркелу жұмыстарын жүргізетін бет дизайынын осы <https://moqups.com/> сайтта жасадым. Бұл сайттың ең алғашқы тіркелмей тұрғандағы беті. 3.12 - суретте көрсетілген.

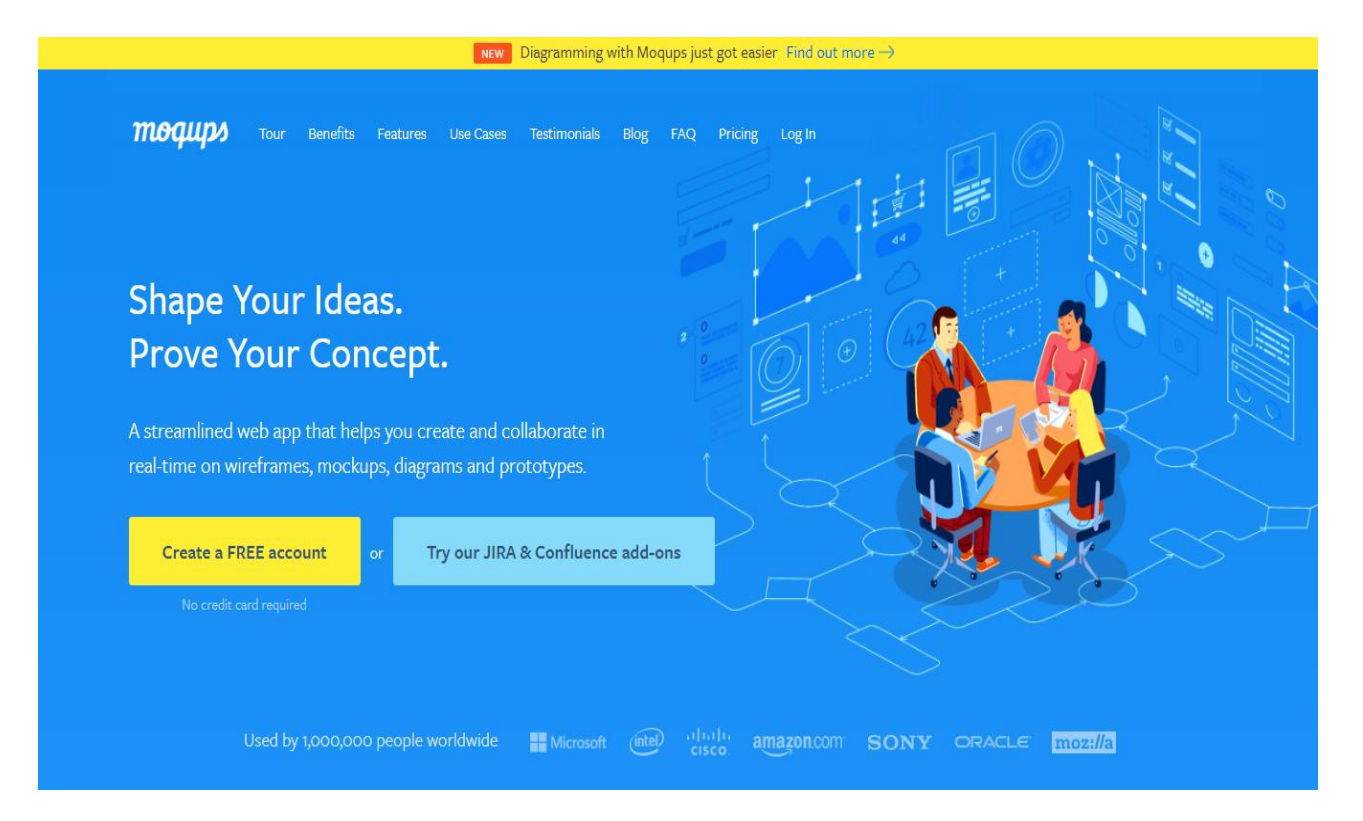

**3.11-сурет - <https://moqups.com/> сайтының алғашқы беті**

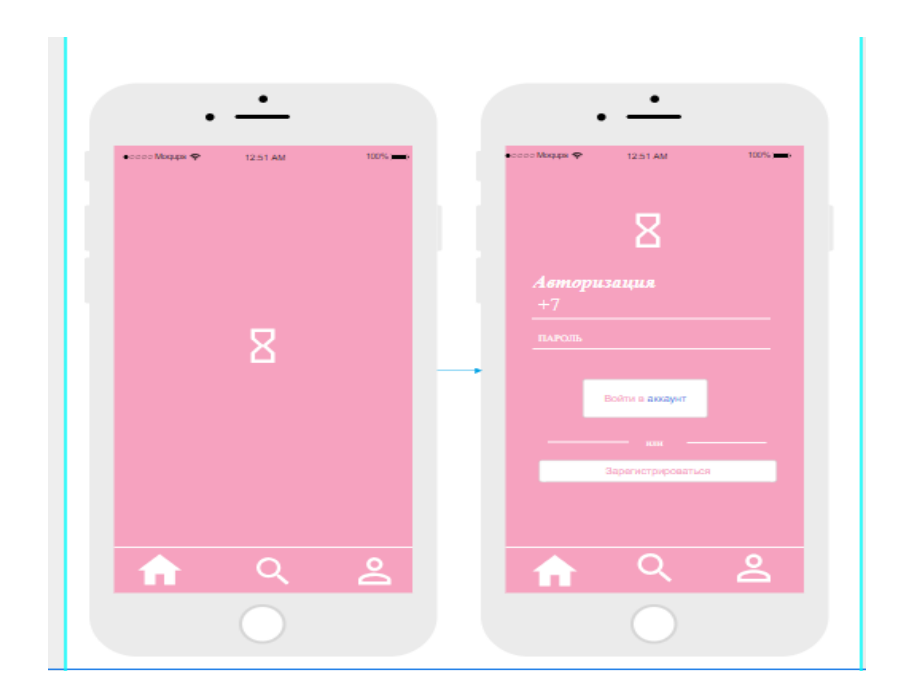

### 3.12-суретте – Осы <https://moqups.com/> сайтта дизайн үлгісін жасап көру **жұмыстары**

Астында сипаттайтын суретте пайдаланушы тіркелгеннен кейін, осы пайдаланушының сән салондарын таңдау беті ашылды. Бұл жерде көріп тұрғандай, сән салондар тізімі тұр. Бұл жерде кез - келген сән салонының суретін қойып қойса болады. Бұл 3.13 - суретте көрсетілген.

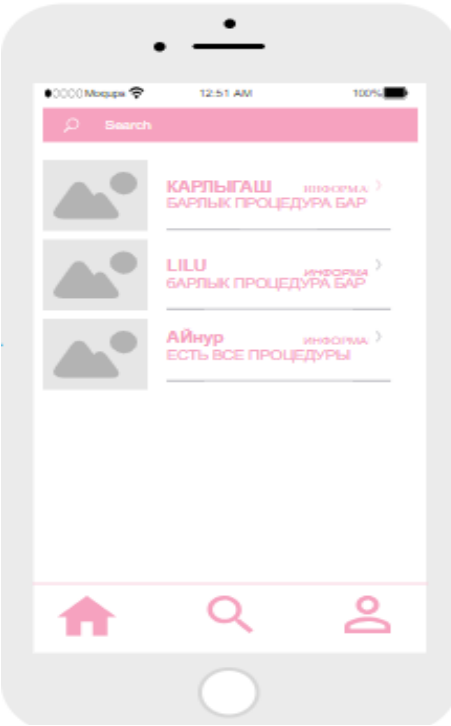

**3.13-сурет – Бҧл суретте пайдаланушы тіркелгеннен кейін, осы пайдаланушының сән салондарын таңдау беті ашылды**

### **3.1 Бағдарламаның деректер қорымен байланысуы**

Дерекқор дегеніміз - белгілі бір ережелерге сәйкес және нақты құрылымға ие деректердің белгілі бір жиынтығы. Бір ережелерге сәйкестене отырып және белгілі бір құрылымға сай жұмыс жасайтын деректердің шоғырланған бір жиыны болып табылады. Яғни, дерекқор - деректер қоймасы болып табылады десек болады. Мысал келтіретін болсақ, белгілі бір банк қызметкерлерінің жұмыс орнына тіркелуі, сол жерде жұмыс істейтін адамдардың жиантығы, сол кісілер туралы ақпаратты осы деректер базасынан ала аламыз. Мен осы мобильдік қосымшаны жасау барысында FireBase бұлттық деректер қоймасын таңдадым, себебі бұл дерекқор жұмысты едәуір жеңілдетеді.

Осы FireBase бұлттық дерекқоймасының ең алғашқы беті астындағы 3.14 - суретте көрсетілетін болады.

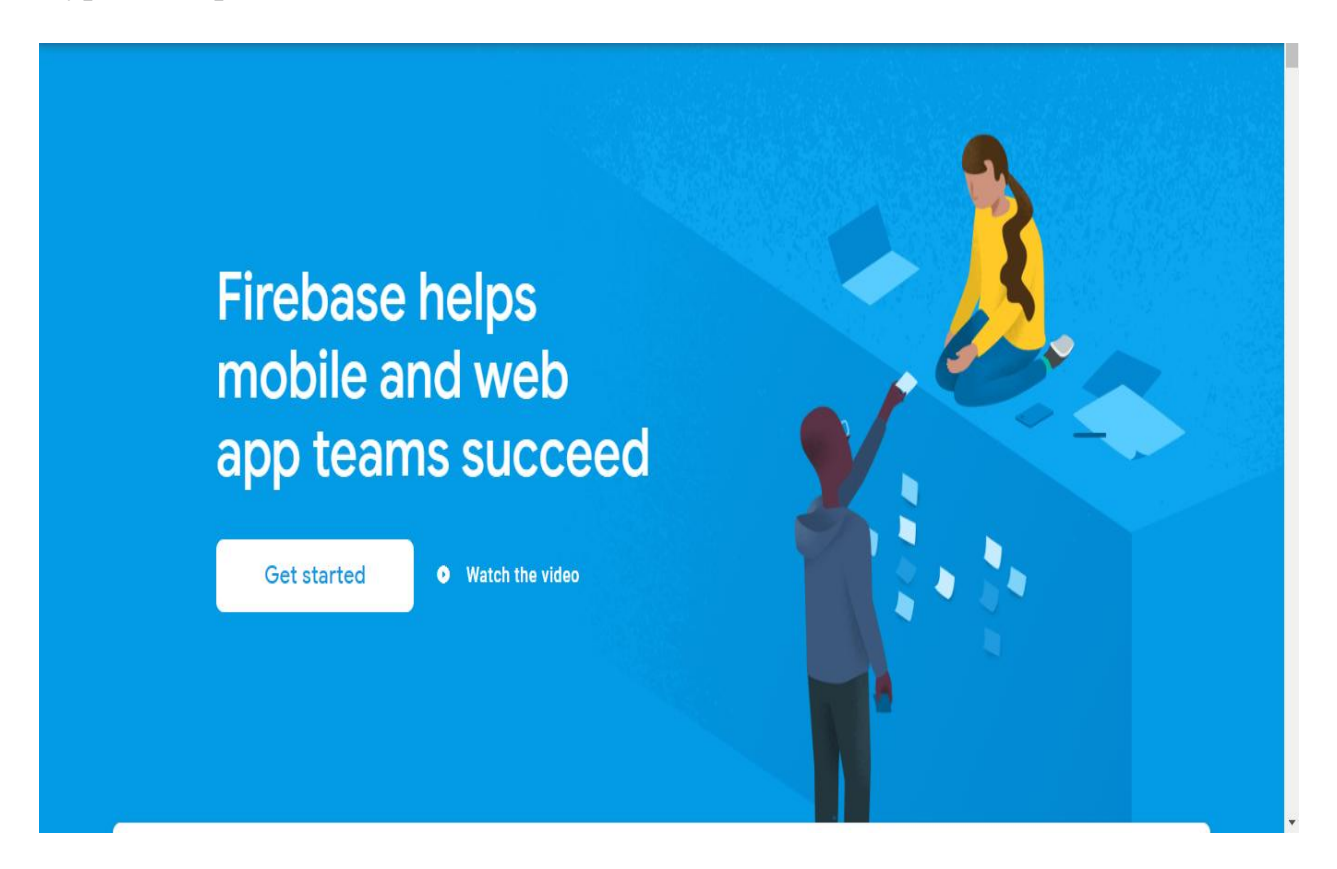

**3.14-сурет – FireBase дерекқорының негізгі беті болып табылады**

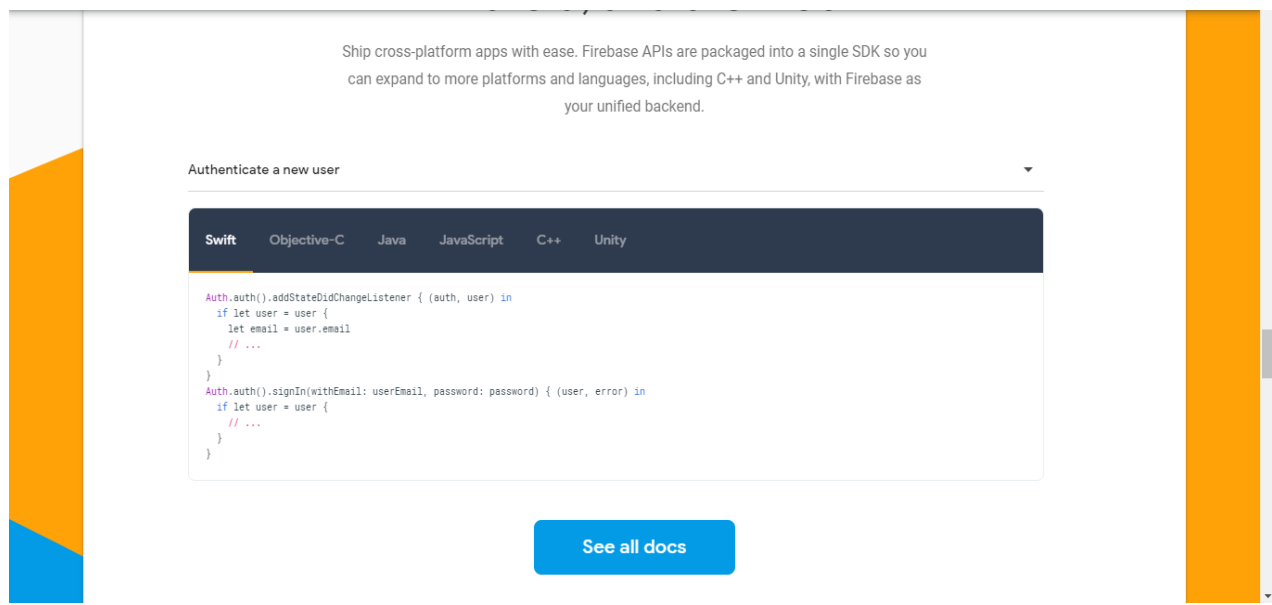

**3.15-сурет – FireBase дерекқорының негізгі беті болып табылады**

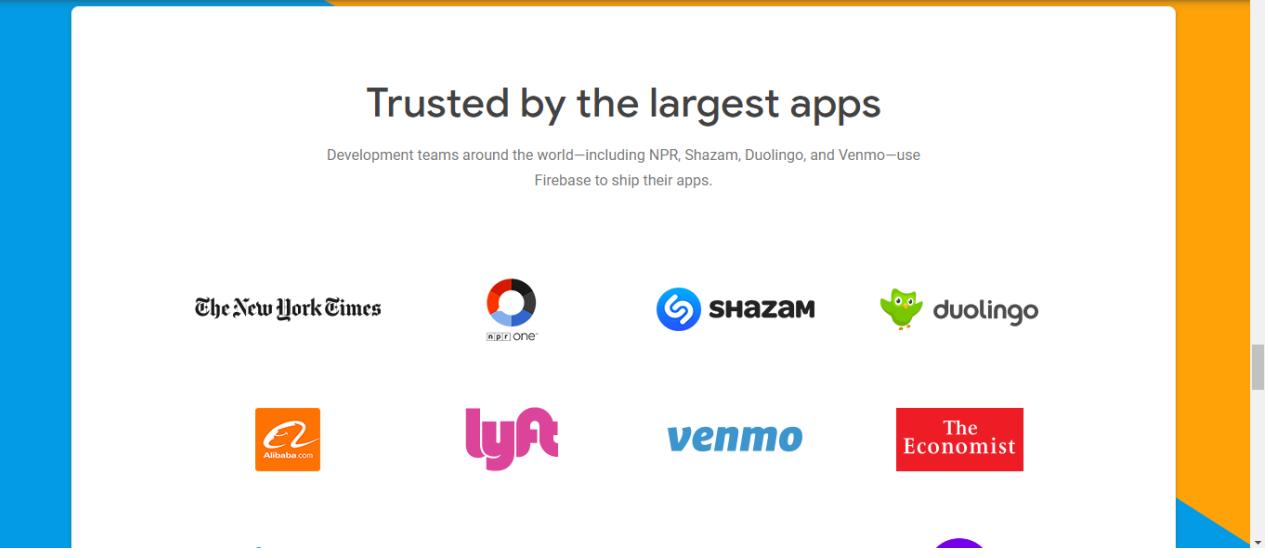

**3.16-сурет – FireBase дерекқорының негізгі беті болып табылады**

3.17 - суретте дипломдық жобаны FireBase деректер қорына қосу жұмыстарын жүзеге асырамыз.

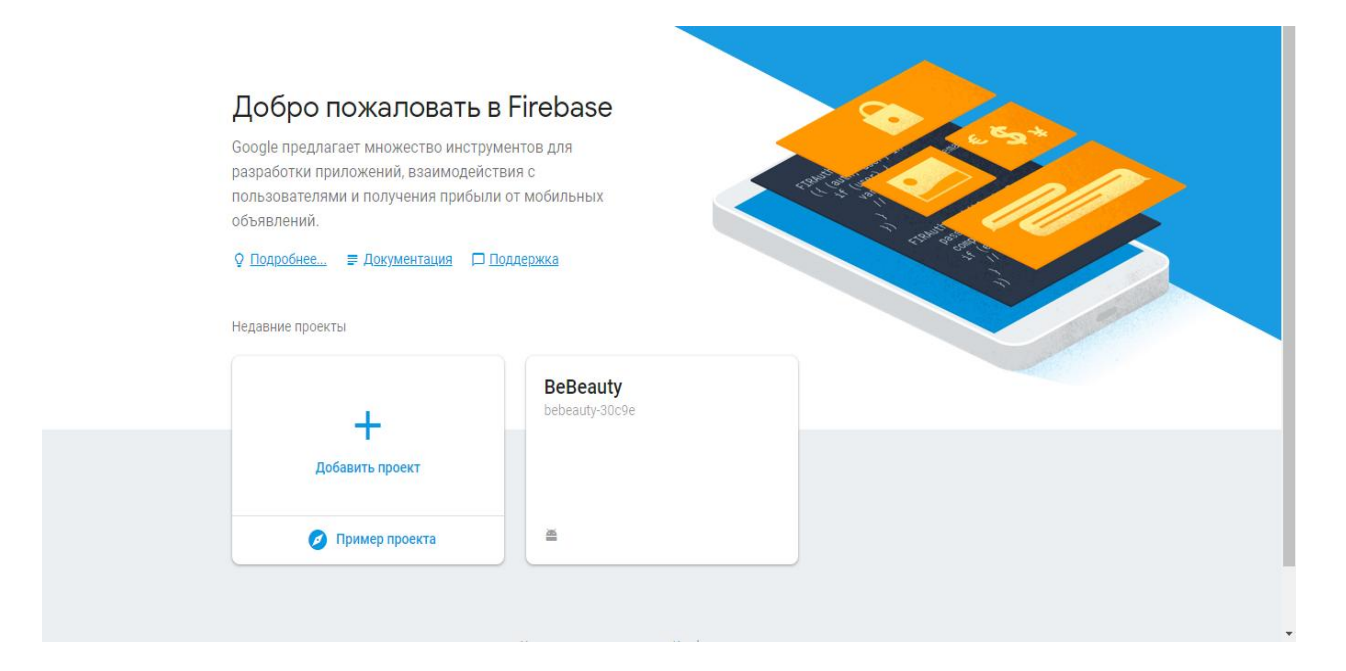

## **3.17-сурет – Дипломдық жобаны осы жерде дерек қорына қосу**

Астындағы 3.18 - суретте бағдарлама мен деректерқорды бір - бірімен байланыстыру жұмыстарын жүзеге асырамыз.

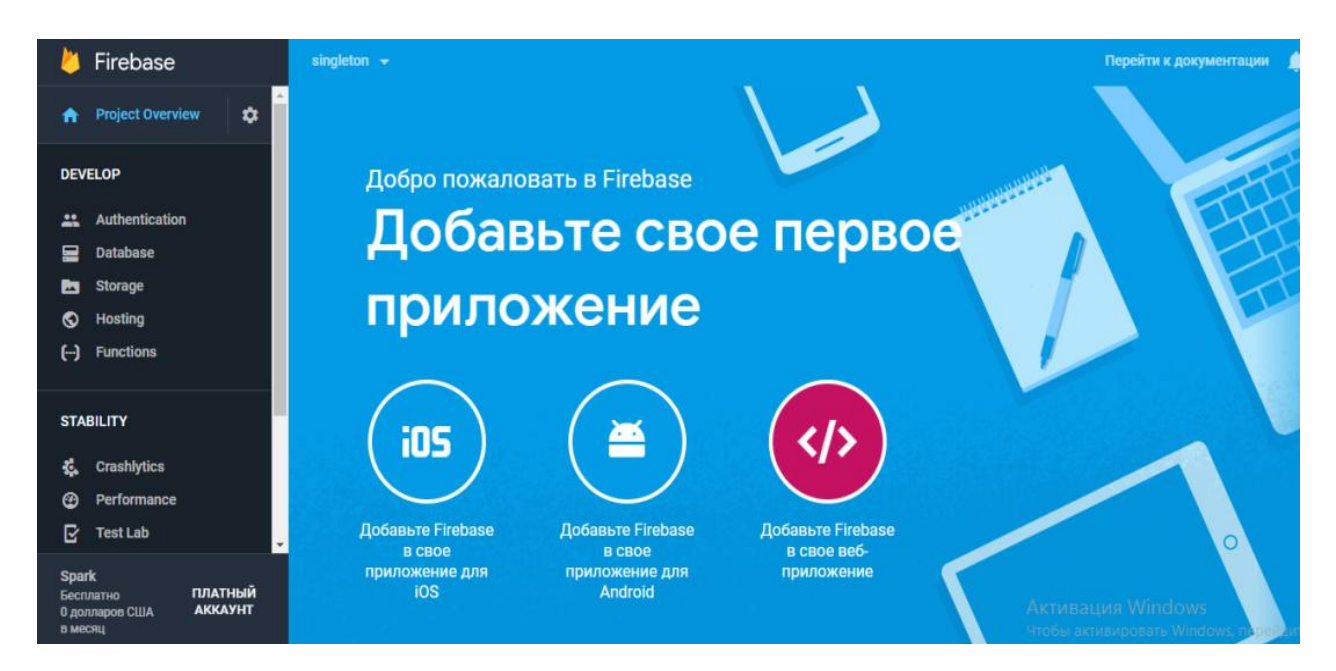

**3.18-сурет – Бағдарлама мен деректерқорды бір-бірімен байланыстыру** 

3.19 - суретте менің диломдық жобамның деректер базасы көрсетілген.

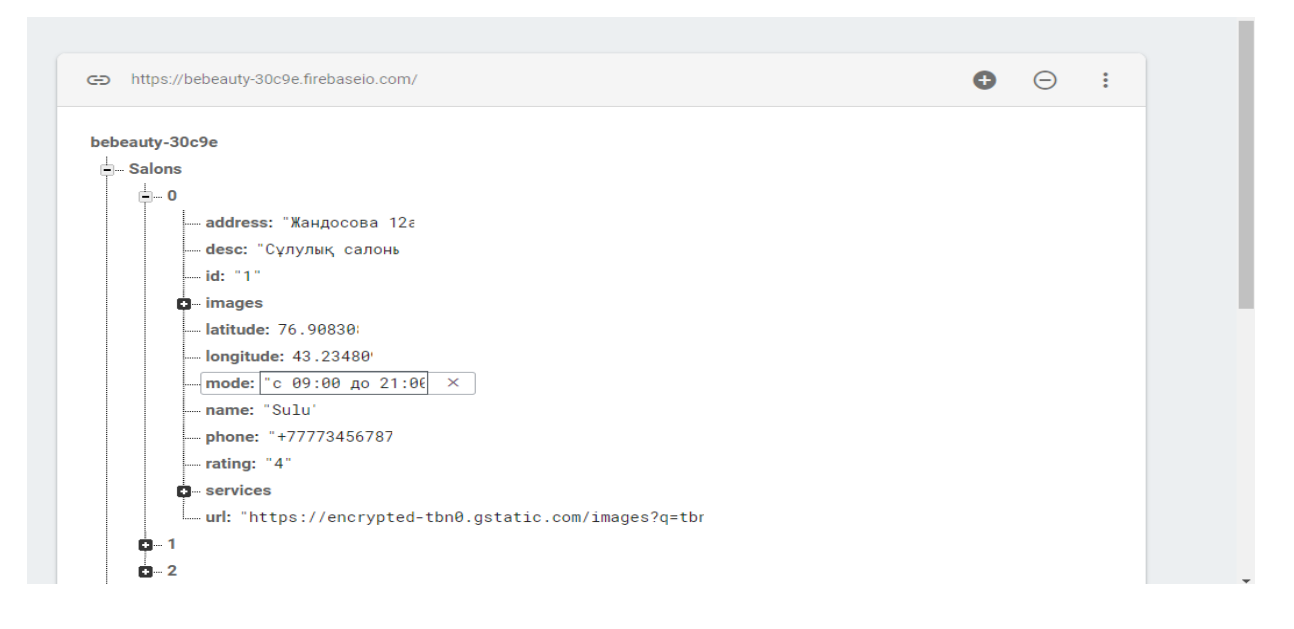

**3.19-сурет – Диломдық жобаның деректер базасы**

### **3.2 Пайдаланушылардың мобильдік қосымшаны қолдануы**

Мен дипломдық жобада жасап шыққан мобильдік BeBeauty - master қосымшасы кез - келген азамат пен азаматшаларға қолдануға болатын қосымша болып келеді. Осы мобильдік қосымшаны пайдаланушылардың өзінің жеке мобильдік телефонына жүктегеннен кейін қолдану аясын сипаттап және орындалатын әрбір қадамды көрсетіп кетемін.

3.14 - суретте – Мобильдік қосымшаны жүктегеннен кейінгі орындалып жатқан процесстер. Мен мобильдік қосымшаға кіретін, яғни негізгі беттерге кіретін бөлімдерді сұлбасын сызу және көрсету арқылы сипаттап кетемін.

3.15 - суретте көрсетіліп тұрғандай менің мобильдік қосымшамда бес бөлігі көрсетіліп тұр.

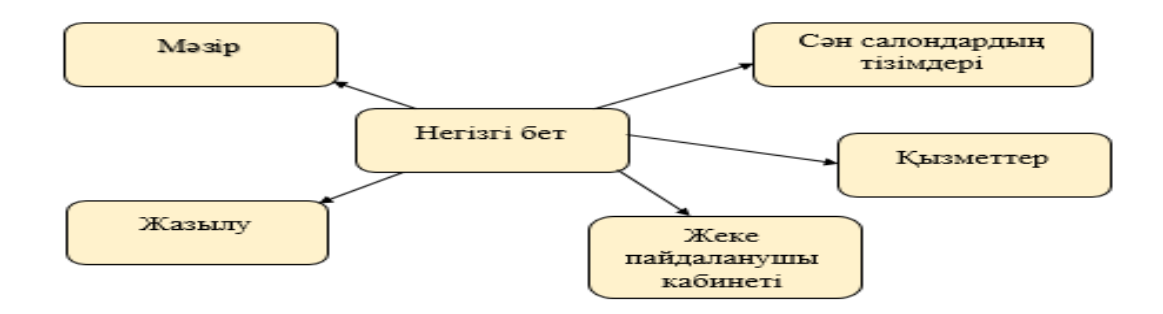

**3.15-сурет – Мобильдік қосымшаның қҧрайтын бөлімдері** 

3.15 - суретте көрсетіліп тұрғандай менің мобильдік қосымшамда бес бөлігі көрсетіліп тұр. Мен енді төмен жақта осы мобильдік қосымшаның бөліктеріне жеке - жеке тоқтала отырып және сипаттап кетемін. Ең алдымен осы мобильдік қосымшаны пайдаланушы өзінің мобильдік телефонына жүктегеннен кейін тіркелуі керек. Ол 3.16 - суретте сипатын табатын болады.

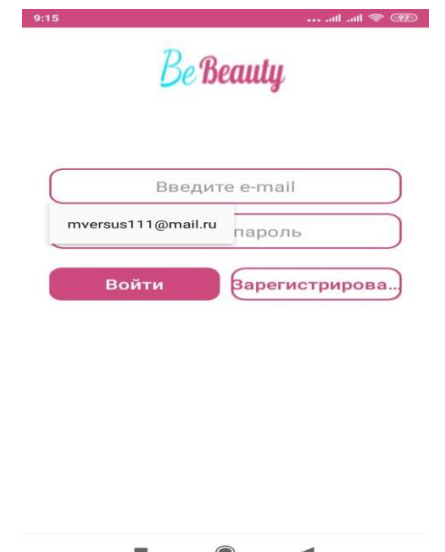

### **3.16-сурет – Пайдаланушының тіркелу беті**

Бұл суретте көріп тұрғанымыздай, мобильді телефонға жүктеген адамның, яғни тіркелішінің тіркелу беті ашылады. Бұл жерде пайдаланушы тіркелу үшін өзінің парақшасын жазып тіркелу керек және сонымен қатар кілт сөз теру керек. Кілт сөз теру жұмыстары орындалып жатқан суретті 3.17 суретте көрсетемін. Бір рет тіркелген пайдаланушының өзінің жеке парақшасы, жазылу беті, салон таңдау беттері болады. 3.18 - суретте көрсетілген.

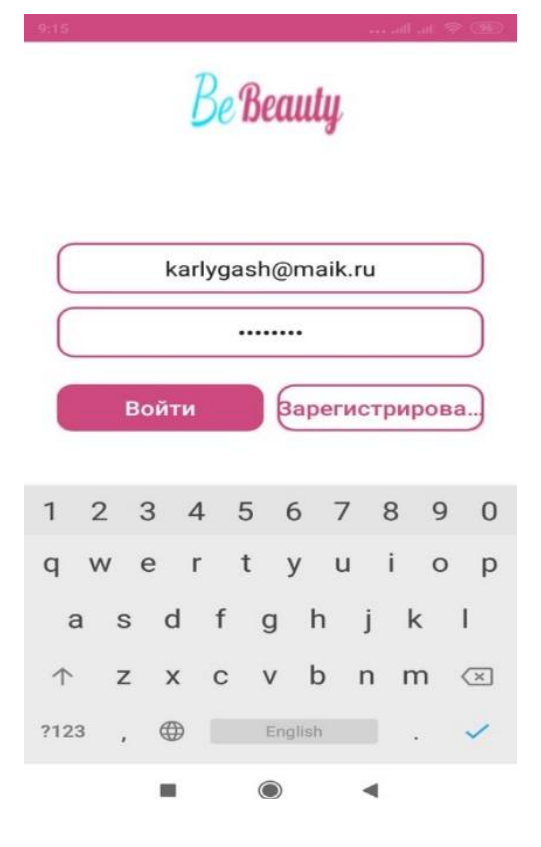

3.17-сурет – Пайдаланушы тіркелу жұмыстарын жүргізуде, өзінің жеке **почтасын еңгізі арқылы және кілт сөз еңгізуде**

Пайдаланушы мобильдік қосымшаға тіркелген соң қосымшаның негізгі бетіне кіреді. 3.18 - суретте - көріп тұрғандай сән салондардың тізімі көрсетіліп тұрады және мәзірде сән салон тізімі, жазылу парақшасы, жеке пайдаланушы парақшасы мен әр сән салонның мекен - жайы көрінетін карта бар. Бұл жерде пайдаланушы өзіне керек сән салонын таңдап және сол сән салоны ұсынатын қызметтерді көре алады, сол қызметтерге жазыла алады, қызметтердің бағасын көре алады. Қай жерде орналасқанын, қызметке жазылғанда пайдаланушы өзіне ыңғайлы уақытты таңдай алады. Мен енді тағы 3.19 - суретте пайдаланушының белгілі бір салонға жазылу жұмыстарын көрсетіп кетемін. Осы астындағы бөлікте сән салондардың тізімдері көрсетілген сілтемелерден құралған. Сән салондары шоғырланған мобильді қосымшаға кіргеннен кейін сән салондары, жазбалар, жеке парақша сілтемелеріне кіре отырып өзіне қажет операцияларды орындай алады және орындалу тәсілдерін астындағы суреттерде көрсетіп кетемін.

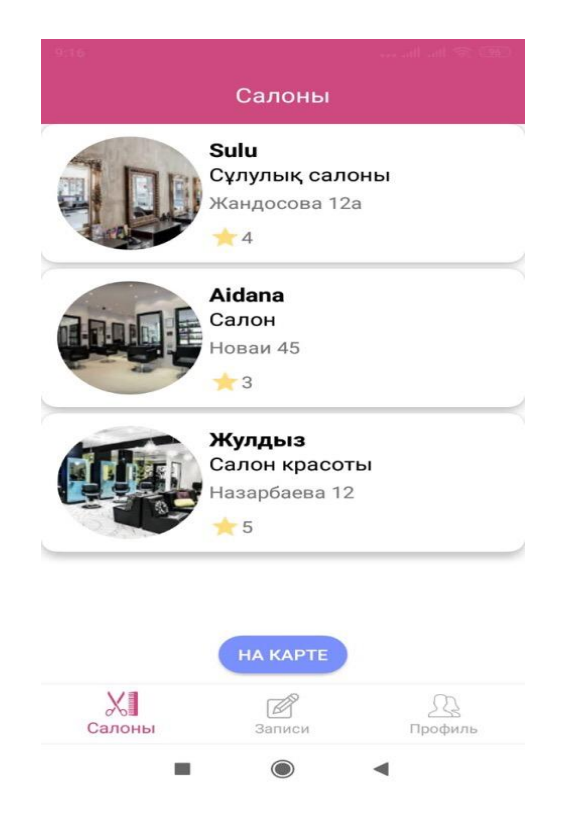

## **3.18-сурет – Бҧл негізгі беттегі бөлімдер**

3.17 - суретте көрсетілген сән салондарды таңдай отыра қызметтерді кез келген пайдаланушы қарай отырып жазыла алады.

3.18 - суретте негізгі бетте тұрған бір салонды ашып, сол жердегі қызметтермен таныса отырып жазылу жұмыстарын жүргізіп көрейік.

3.19 - суретте пайдаланушыларға арналған сән салондарының қызметі көрсетіліп тұр және және осы жерден пайдаланушы өзіне қажет қызмет түрін таңдай алады немесе қоңырау шалу батырмасын басу арқылы салонға тікелей байланыса отырып өзіне қажет мәліметтерді ала алады.

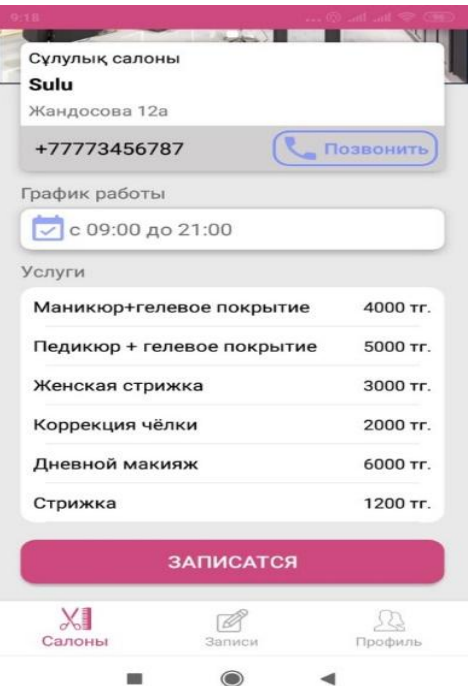

 $3.19$ -сурет – Сән салонындағы қызметтердің түрі

Бұл 3.20 - суретте пайдаланушы өзіне қажет қызмет түрін таңдап, бағасын көрді. 3.21 - суретте өзіне ыңғайлы болатын күнді таңдай отырып, пайдаланушы бара алатын уақытын таңдайды. Осылармен қатар пайдаланушы жазбалар бөлімінде өзіне қажет мәліметтер көре алады, қай уақытта және қашан сән салонына жазылғанын қарай алады, жеке парақша бетінен, өзінің жеке тіркелген парақшасын көре алады. Осының бәрі астындағы суреттерде баяндалып көрсетіледі.

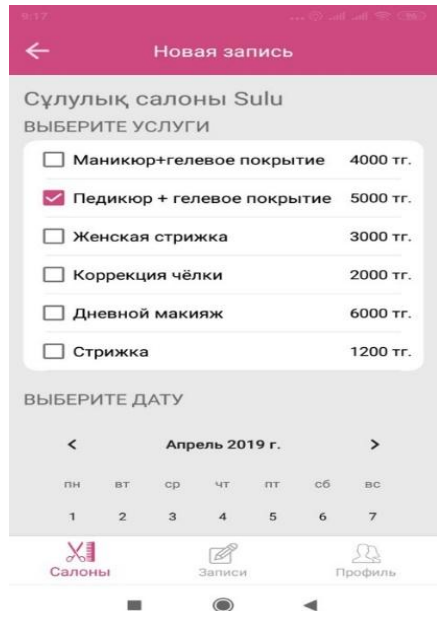

**3.20-сурет – Пайдаланушы қызметтер тҥрін көріп таңдау**

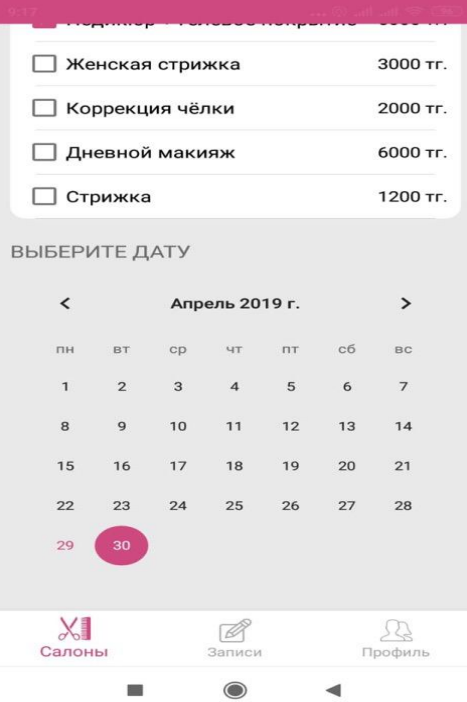

**3.21-сурет – Бҧл жерде пайдаланушы қызметтер тҥрін көріп таңдап және өзіне ыңғайлы кҥн таңдады**

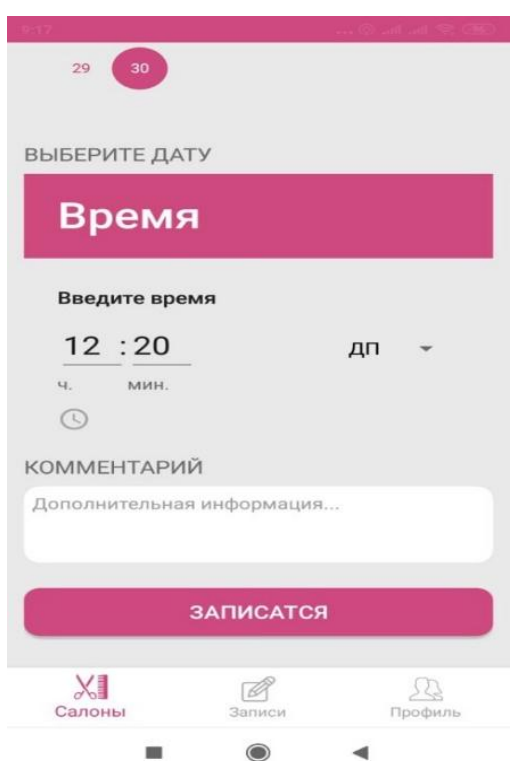

**3.22-сурет – Бҧл жерде пайдаланушы қызметтер тҥрін көріп таңдап және өзіне ыңғайлы уақыт таңдады**

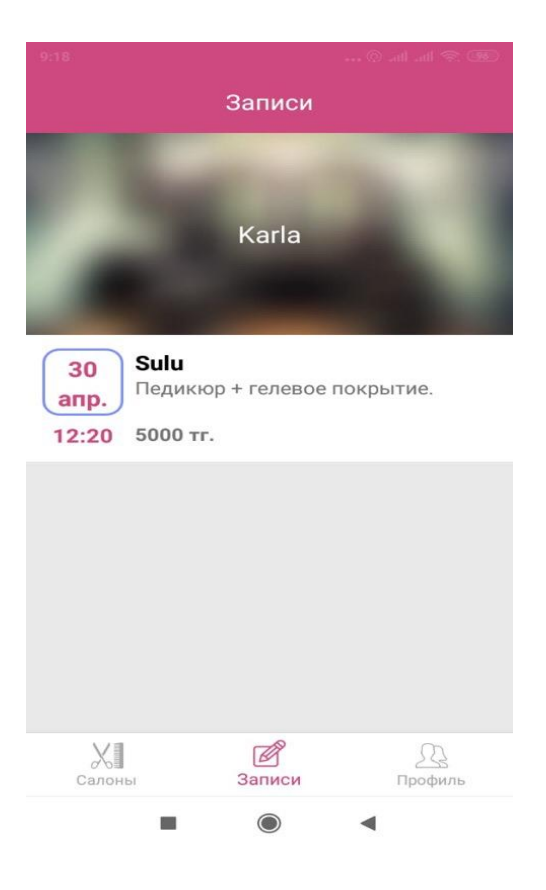

3.23-сурет – Пайдаланушының қызмет түрін көріп таңдап болғаннан кейін **жазбалар бөлімінен жазылған қызметтер тізімі көрінеді**

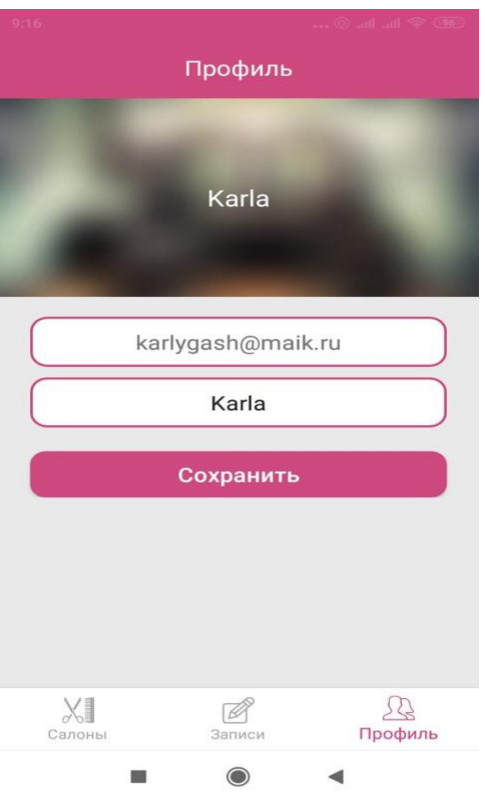

**3.24-сурет – Пайдаланушының тіркелген парақшасы**

Бұл 25 - суретте қосымшаның бөлімінен пайдаланушы сән салондардың мекен-жайын картадан көре алады.

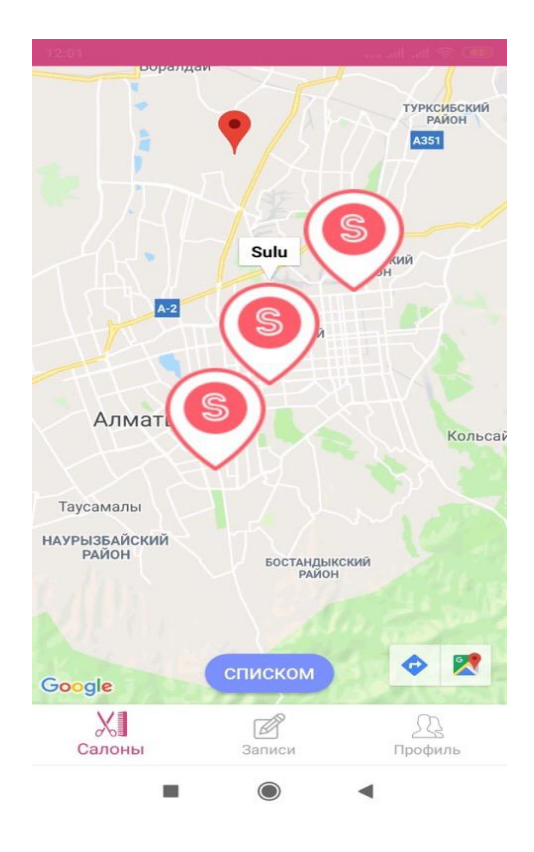

**25-сурет - Сән салондардың мекен - жайы**

# **ҚОРЫТЫНДЫ**

Қазірге XXI ғасырда кез - келген азаматшалар мен азаматтар уақытын үнемдеуге және тиімді етіп жұмсауға тырысады. Уақыт үнемдеуге әрине, адам баласына мобильді телефон және қосымшалар көмек береді. Сондықтан кез келген фирма болсын, салон болсын барлық жерге тиімді өздеріне тән қосымша немесе web сайттары бар. Бұл қосымша мен сайттар осы фирма мен салондарға көп көмек көрсетеді. Осы тиімді операциялық қосымшалар арқылы, олар өздерінің ең маңызды азаматтар және азаматшаларен бөліскісі келетін деректерімен бөлісе алады. Сондықтан мен мобильді қосымшаны сән салондарын біріктіретін бір мобильді қосымша шығаруды ұйғардым. Осы мобильді қосымша арқылы сән салондардың қызметтерін насихаттай аламын. Ол көптеген адамдардың уақытын үнемдеуге көп көмек береді. Бұл қосымшаны мен Android платформасында жасап шығамын және FireBase бұлттық деректер сақтау базасымен жұмыс жасау арқылы жасап шығарудамын. Мобильді қосымшаны жасау барысында мен пайдалы функцияларды қостым. Бұл жасалып жатқан қосымша пайдаланушылардың түсінуіне ыңғайлы болып табылады және түсінікті.

Осы мобильдік қосымшаға кіреді, ол:

– ең алдымен адамдар салон туралы ақпаратты қабылдауы;

– қосымшаны мобильді телефонына жүктегеннен кейін, тіркелу;

– қосымшада жинақталған сән салондар туралы ақпаратты қарай алу;

– сән салондарында болып жатқан жаналықтарды, пайдаланушыларға хабарлап тұру;

– қосымшада тұрған әр сән салонының номер телефонына хабарласып және салон туралы ақпарат қарай алады.

Осындай бөлшектерден тұрады. Осы мобильдік қосымшаны жасау барысында диаграмма сызылды және ақпараттар қарап және сол ақпараттармен жұмыс жасау, мобильді қосымшаны қайта – қайта өңдеу жұмыстарын жүргізу. Осы мобильді қосымшаны жасау барысында, барлық ақпараттарды жинақтап және сақтап, сонымен қатар өңдеп, осы орындалып жатқан маңызды операцияларды компьютерлік жабдыққа жүктеп, күн сайын дипломдық жобамен жұмыс жасау.

Қорытындылай келе осы жасалып жатқан дипломдық жобаның басты мақсаты, бұл қосымшаны дұрыс жағынан қарастыра отырып жасалғанын көрсете отырып, сән салондардың қызметтерін, ақпараттарды және осы ақпараттарды сақтауды және осы ақпараттармен пайдаланушылармен бөлісе отырып, тіркелген әрбір пайдаланушыны сенімділігін арттырып, мобильді қосымшаны жасау барысында кеткен қателерді жөндей отыра жақсы мобильді қосымша жасап шығару болып табылады.

# **ПАЙДАЛАНЫЛҒАН ӘДЕБИЕТТЕР**

1 Android\_Razrabotka\_prilozheniy\_dlya\_chaynikov.

2 03Klyuev2.

3 Электронная версия на сайте [https://deninoch.kz/.](https://deninoch.kz/)

4 Электронная версия на сайте http:/[/zapis.kz/.](https://zapis.kz/)

5 Бруке З. В., Бэзинс Б., Бэкил Э. Подробнее: Java для начинающих. Объектно-ориентированный подход, 2018. 688 с.

6 [Сиерра Кэти](https://www.ozon.ru/person/2164439/) , [Бейтс Берт.](https://www.ozon.ru/person/2164441/) Изучаем Java. 2018 – 720с.

7 [Марсикано Кристин](https://www.ozon.ru/person/136792924/) , [Стюарт К.](https://www.ozon.ru/person/135513517/) , [Филлипс Билл.](https://www.ozon.ru/person/246076/) Android. Программирование для профессионалов. 2017 – 688c.

8 Электронная версия на сайте [https://startandroid.ru/ru/.](https://startandroid.ru/ru/)

9 Электронная версия на сайте http[://coursehunters.net/course/firebase](https://coursehunters.net/course/firebase-nashe-pervoe-prilozhenie)[nashe-pervoe-prilozhenie.](https://coursehunters.net/course/firebase-nashe-pervoe-prilozhenie)

10 Электронная версия на сайте [https://ru.wikipedia.org/wiki/Firebase.](https://ru.wikipedia.org/wiki/Firebase)

11 [Фуфаев Дмитрий Эдуардович](https://www.ozon.ru/person/3096207/) , [Фуфаев Эдуард Валентинович.](https://www.ozon.ru/person/2782499/) Базы данных. 2013 – 320c.

12Электронная версия на сайте [http://egi.kz/wp](http://egi.kz/wp%20content/uploads/2016/03/diplomnaya-rabota-PD-kaz.pdf)  [content/uploads/2016/03/diplomnaya-rabota-PD-kaz.pdf.](http://egi.kz/wp%20content/uploads/2016/03/diplomnaya-rabota-PD-kaz.pdf)

#### **А қосымшасы**

(міндетті)

#### **Бағдарламаның мәтіні**

#### 1. *AuthActivity* бағдарлама беті

```
package kz.app.bebeauty.bebeautysalons.Pages;
import android.support.v4.app.FragmentTransaction;
import android.support.v7.app.AppCompatActivity;
import android.os.Bundle;
import kz.app.bebeauty.bebeautysalons.Fragments.AuthFirstFragment;
import kz.app.bebeauty.bebeautysalons.R;
public class AuthActivity extends AppCompatActivity {
   private FragmentTransaction fragmentTransaction;
   @Override
   protected void onCreate(Bundle savedInstanceState) {
     super.onCreate(savedInstanceState);
    setContentView(R.layout.activity_auth);
     openFirstFragment();
   }
   private void openFirstFragment() {
     fragmentTransaction = getSupportFragmentManager().beginTransaction();
     AuthFirstFragment fragment = new AuthFirstFragment();
     fragmentTransaction.add(R.id.auth_frame, fragment, AuthFirstFragment.TAG);
     fragmentTransaction.addToBackStack(AuthFirstFragment.TAG);
     fragmentTransaction.commit();
   }
}
```
2. *MainActivity* бағдарлама беті

**package** kz.app.bebeauty.bebeautysalons.Pages; **import** android.support.annotation.NonNull; **import** android.support.design.widget.BottomNavigationView; **import** android.support.v4.app.FragmentTransaction; **import** android.support.v7.app.AppCompatActivity; **import** android.os.Bundle; **import** android.view.MenuItem; **import** kz.app.bebeauty.bebeautysalons.Fragments.MyEnrollsFragment; **import** kz.app.bebeauty.bebeautysalons.Fragments.ProfileFragment; **import** kz.app.bebeauty.bebeautysalons.Fragments.SalonsFragment; **import** kz.app.bebeauty.bebeautysalons.R: **public class** MainActivity **extends** AppCompatActivity {

#### **А қосымшасының жалғасы**

```
 private BottomNavigationView bottomNavigationView;
   private FragmentTransaction fragmentTransaction;
   @Override
   protected void onCreate(Bundle savedInstanceState) {
     super.onCreate(savedInstanceState);
     setContentView(R.layout.activity_main);
     initViews();
   }
   private void initViews() {
     bottomNavigationView = findViewById(R.id.bottomNavigationView);
     bottomNavigationView.setOnNavigationItemSelectedListener(new 
BottomNavigationView.OnNavigationItemSelectedListener() {
       @Override
       public boolean onNavigationItemSelected(@NonNull MenuItem menuItem) {
          fragmentTransaction = getSupportFragmentManager().beginTransaction();
          switch (menuItem.getItemId()) {
            case R.id.menu_main:
              SalonsFragment salonsFragment = new SalonsFragment();
              fragmentTransaction.add(R.id.main_frame, salonsFragment, 
SalonsFragment.TAG);
              fragmentTransaction.addToBackStack(SalonsFragment.TAG);
              break;
            case R.id.menu_enrolls:
              MyEnrollsFragment enrollsFragment = new MyEnrollsFragment();
              fragmentTransaction.add(R.id.main_frame, enrollsFragment, 
MyEnrollsFragment.TAG);
              fragmentTransaction.addToBackStack(MyEnrollsFragment.TAG);
              break;
            case R.id.menu_profile:
              ProfileFragment profileFragment = new ProfileFragment();
              fragmentTransaction.add(R.id.main_frame, profileFragment, 
ProfileFragment.TAG);
              fragmentTransaction.addToBackStack(ProfileFragment.TAG);
              break;
 }
          fragmentTransaction.commit();
          return true;
       }
    \}:
     bottomNavigationView.setSelectedItemId(R.id.menu_main);
   }
}
```
#### 2. *Models-salon* бағдарлама беті

**package** kz.app.bebeauty.bebeautysalons.Models; **import** android.os.Parcel; **import** android.os.Parcelable;

#### **import** java.util.List;

```
public class Salon implements Parcelable{
   private String id;
   private String name;
   private String phone;
   private String mode;
   private String desc;
   private String address;
   private String url;
   private String rating;
   private double longitude;
   private double latitude;
   private List<Image> images;
   private List<Service> services;
   public Salon() {
   }
   protected Salon(Parcel in) {
     id = in.readString();
     name = in.readString();
     phone = in.readString();
     \text{mode} = \text{in}.\text{readString}.
     \text{desc} = \text{in.readString});
     \mathbf{address} = \text{in}.\text{readString}();
     url = in.readString();
     \text{rating} = \text{in.readString};
      longitude = in.readDouble();
      latitude = in.readDouble();
    }
   public static final Creator<Salon> CREATOR = new Creator<Salon>() {
      @Override
      public Salon createFromParcel(Parcel in) {
         return new Salon(in);
      }
      @Override
      public Salon[] newArray(int size) {
         return new Salon[size];
      }
    };
   public String getId() {
      return id;
    }
```
#### **А қосымшасының жалғасы**

```
 public void setId(String id) {
  this.id = id;
 }
 public String getName() {
   return name;
 }
 public void setName(String name) {
  .<b>name = name;
 }
 public String getDesc() {
   return desc;
 }
 public void setDesc(String desc) {
  this.desc = desc;
 }
 public String getAddress() {
   return address;
 }
 public void setAddress(String address) {
   this.address = address;
 }
 public String getUrl() {
   return url;
 }
 public void setUrl(String url) {
  this.url = url;
 }
 public List<Image> getImages() {
   return images;
 }
 public void setImages(List<Image> images) {

 }
 public List<Service> getServices() {
   return services;
 }
 public void setServices(List<Service> services) {
   this.services = services;
 }
 public double getLongitude() {
   return longitude;
 }
```
#### **А қосымшасының жалғасы**

```
 public void setLongitude(double longitude) {
     this.longitude = longitude;
   }
   public double getLatitude() {
     return latitude;
   }
   public void setLatitude(double latitude) {
     this.latitude = latitude;
   }
   public String getPhone() {
     return phone;
   }
   public void setPhone(String phone) {
    this. phone = phone;
   }
   public String getMode() {
     return mode;
   }
   public void setMode(String mode) {
    .<b>mode = mode;
   }
   public String getRating() {
     return rating;
   }
   public void setRating(String rating) {
    this.rating = rating;
   }
   @Override
   public int describeContents() {
     return 0;
 }
   @Override
   public void writeToParcel(Parcel dest, int flags) {
     dest.writeString(id);
     dest.writeString(name);
     dest.writeString(phone);
     dest.writeString(mode);
     dest.writeString(desc);
     dest.writeString(address);
     dest.writeString(url);
     dest.writeString(rating);
     dest.writeDouble(longitude);
     dest.writeDouble(latitude);
   }
```
}

### 3. *SalonFragments* бағдарлама беті

**package** kz.app.bebeauty.bebeautysalons.Fragments; **import** android.content.Context; **import** android.os.Bundle; **import** android.support.annotation.NonNull; **import** android.support.constraint.ConstraintLayout; **import** android.support.v4.app.Fragment; **import** android.support.v4.app.FragmentTransaction; **import** android.support.v7.widget.LinearLayoutManager; **import** android.support.v7.widget.RecyclerView; **import** android.view.LayoutInflater; **import** android.view.View; **import** android.view.ViewGroup; **import** android.widget.Button; **import** android.widget.ImageView; **import** android.widget.ProgressBar; **import** android.widget.TextView; **import** com.bumptech.glide.Glide; **import** com.bumptech.glide.request.RequestOptions; **import** com.google.firebase.database.DataSnapshot; **import** com.google.firebase.database.DatabaseError; **import** com.google.firebase.database.DatabaseReference; **import** com.google.firebase.database.FirebaseDatabase; **import** com.google.firebase.database.ValueEventListener; **import** java.util.ArrayList; **import** java.util.List; **import** kz.app.bebeauty.bebeautysalons.Constants; **import** kz.app.bebeauty.bebeautysalons.Models.Salon; **import** kz.app.bebeauty.bebeautysalons.R: **public class** SalonsFragment **extends** Fragment { **public static final** String *TAG* = Constants.*SALONSFRAGMENT*; **private** List<Salon> **salonList**; **private** RecyclerView **recyclerView**; **private** ProgressBar **progressBar**; **private** Button **onMapButton**; **private** FirebaseDatabase **firebaseDatabase**; **private** DatabaseReference **reference**; **private** RecyclerSalonsAdapter **adapter**; @Override **public** View onCreateView(LayoutInflater inflater, ViewGroup container, Bundle savedInstanceState) { View view = inflater.inflate(R.layout.*fragment\_salons*, container, **false**); initViews(view); **return** view; } @Override **public void** onStart() { **super**.onStart(); **firebaseDatabase** = FirebaseDatabase.*getInstance*();

```
 reference = firebaseDatabase.getReference();
     reference.child("Salons").addValueEventListener(new ValueEventListener() {
        @Override
        public void onDataChange(@NonNull DataSnapshot dataSnapshot) {
         salonList = new ArrayList \leq (); for (DataSnapshot child: dataSnapshot.getChildren()) {
            salonList.add(child.getValue(Salon.class));
 }
          setRecyclerViewAdapter(salonList);
        }
        @Override
        public void onCancelled(@NonNull DatabaseError databaseError) {
        }
     });
   }
  private void setRecyclerViewAdapter(List<Salon> salons){
     recyclerView.setLayoutManager(new LinearLayoutManager(getContext()));
     adapter = new RecyclerSalonsAdapter(salons, getContext());
     recyclerView.setAdapter(adapter);
     progressBar.setVisibility(View.GONE);
   }
   private void initViews(View view) {
     recyclerView = view.findViewById(R.id.fs_recyclerview);
     onMapButton = view.findViewById(R.id.fs_on_map_button);
     progressBar = view.findViewById(R.id.fs_progressbar);
     progressBar.setVisibility(View.VISIBLE);
     onMapButton.setOnClickListener(new View.OnClickListener() {
        @Override
        public void onClick(View v) {
          FragmentTransaction fragmentTransaction = getFragmentManager().beginTransaction();
          MapFragment mapFragment = MapFragment.newInstance(salonList);
          fragmentTransaction.setCustomAnimations(R.anim.enter_from_bottom, 
R.anim.enter_from_top, R.anim.exit_to_bottom, R.anim.exit_to_top);
          fragmentTransaction.add(R.id.main_frame, mapFragment, MapFragment.TAG);
          fragmentTransaction.addToBackStack(MapFragment.TAG);
          fragmentTransaction.commit();
        }
     });
   }
   public class RecyclerSalonsAdapter extends 
RecyclerView.Adapter<RecyclerSalonsAdapter.ViewHolder> {
     public Context mContext;
     public List<Salon> salonList;
     public class ViewHolder extends RecyclerView.ViewHolder {
        public TextView title, address, type, rating;
        public ImageView logo;
        public ConstraintLayout view;
        public ViewHolder(View v) {
```

```
 super(v);
          title = (TextView)v.findViewById(R.id.rsi_title);
          address = (TextView)v.findViewById(R.id.rsi_address);
          rating = (TextView)v.findViewById(R.id.rsi_rating);
          type = (TextView)v.findViewById(R.id.rsi_type);
          logo = (ImageView) v.findViewById(R.id.rsi_logo);
          view = (ConstraintLayout) v.findViewById(R.id.rsi_view);
        }
     }
     public RecyclerSalonsAdapter(List<Salon> salons, Context mContext) {
        this.salonList = salons;
       this.mContext = mContext:
     }
     @Override
     public ViewHolder onCreateViewHolder(ViewGroup parent, int viewType) {
        View v = LayoutInflater.from(parent.getContext())
             .inflate(R.layout.recyclerview_salon_item, parent, false);
       ViewHolder vh = new ViewHolder(v);
        return vh;
     }
     @Override
     public void onBindViewHolder(ViewHolder holder, final int position) {
        holder.title.setText(salonList.get(position).getName());
        holder.address.setText(salonList.get(position).getAddress());
        holder.rating.setText(salonList.get(position).getRating());
        holder.type.setText(salonList.get(position).getDesc());
        Glide.with(getContext())
             .load(salonList.get(position).getUrl())
             .apply(RequestOptions.circleCropTransform())
             .into(holder.logo);
        holder.view.setOnClickListener(new View.OnClickListener() {
          @Override
          public void onClick(View v) {
             FragmentTransaction fragmentTransaction = 
getFragmentManager().beginTransaction();
             SalonItemFragment salonItemFragment = 
SalonItemFragment.newInstance(salonList.get(position));
             fragmentTransaction.setCustomAnimations(R.anim.enter_from_right, 
R.anim.exit_to_left, R.anim.enter_from_left, R.anim.exit_to_right);
             fragmentTransaction.add(R.id.main_frame, salonItemFragment, 
SalonItemFragment.TAG);
             fragmentTransaction.addToBackStack(SalonItemFragment.TAG);
            fragmentTransaction.commit();
 }
        });
     }
     @Override
     public int getItemCount() {
```
### **А қосымшасының жалғасы**

 **return salonList**.size(); } } }

ҚАЗАҚСТАН РЕСПУБЛИКАСЫНЫҢ БІЛІМ ЖӘНЕ ҒЫЛЫМ МИНИСТРЛІГІ СӨТБАЕВ УНИВЕРСИТЕТІ

#### К.И. Сэтбаев атындағы Қазақ Ұлттық техникалық зерттеу университеті

#### Мамандығы 5В060200 - Ақпараттану

#### Студент Мелисова Қарлығаш Ардаққызы

Тақырыбы: «Андроид платформасында онлайн түрде салондарға жазылу косымшасы»

#### **ҒЫЛЫМИ ЖЕТЕКШІНІҢ** СЫН-ПІКІРІ

Дипломдық жұмыста осы заман талабына сай етіп және азаматтарға көп көмегін беретін андорид платформасында онлайн түрде салондарға косымшасын құру қарастырылған. Қосымша сән салондарының және оның коладанушыларның уақытын тиімді үнемдеп, қызметін оңтайландыру мақсатында ұсынылған.

Дипломдык жұмыс кез-келген азамат пен азамшалар үшін қолайлы жасаған. Дипломдық жұмыста қолданушылар уақытын үнемдей отырып салонға жазылу мобильді қосымшасы тиімді көрсетілген.

Дипломдык жұмыс кіріспеден, үш бөлімнен, қолданылған әдебиеттер тізімінен, қорытындыдан тұрады. Бірінші бөлімде мәселенің қазіргі замандағы жағдайына шолу және оны талдау жасалынды. Екінші бөлімде программалау тілдерін пайдалану ерекшеліктері жобаланған. Үшінші ұйымдастыру барысында дипломдык жобаны бөлімде мобильді косымшанының прототипі және бағдарламаның деректер корымен байланысуымен қатар пайдаланушының мобильді қосымшаны қолдануы көрсетіле отырып жазылды.

Кортындылай келгенде, дипломдық жұмыс барысында Мелисова Карлығаш Ардаққызы жақсы нәтижесімен, жобаны толықтай жақсы көрсете біллі.

Жоба жетекшісі ретінде бұл дипломдық жобаны өз деңгейіне сәйкес есептей отырып Мелисова Қарлығаш Ардаққызы «Андроид деп платформасында онлайн түрде салондарға жазылу қосымшасы» атты такырыптағы дипломдық жұмысын қорғауға жіберуге және 5B060200мамандығы бойынша «Жаратылыстану «Акпараттану» бакалавры» академиялық дәрежесін тағайындауға болады деп есептеймін.

**ҒЫЛЫМИ ЖЕТЕКІШІ** 

Occup P.C. AJFOXACBA

«Программалық инженерия» кафедрасының сениор-лекторы « $A_{m}$  05 2019жыл